$\sqrt{\frac{1}{\sqrt{1-\frac{1}{\sqrt{1-\frac$ 

mini'app'les the minnesota apple computer users' group, inc

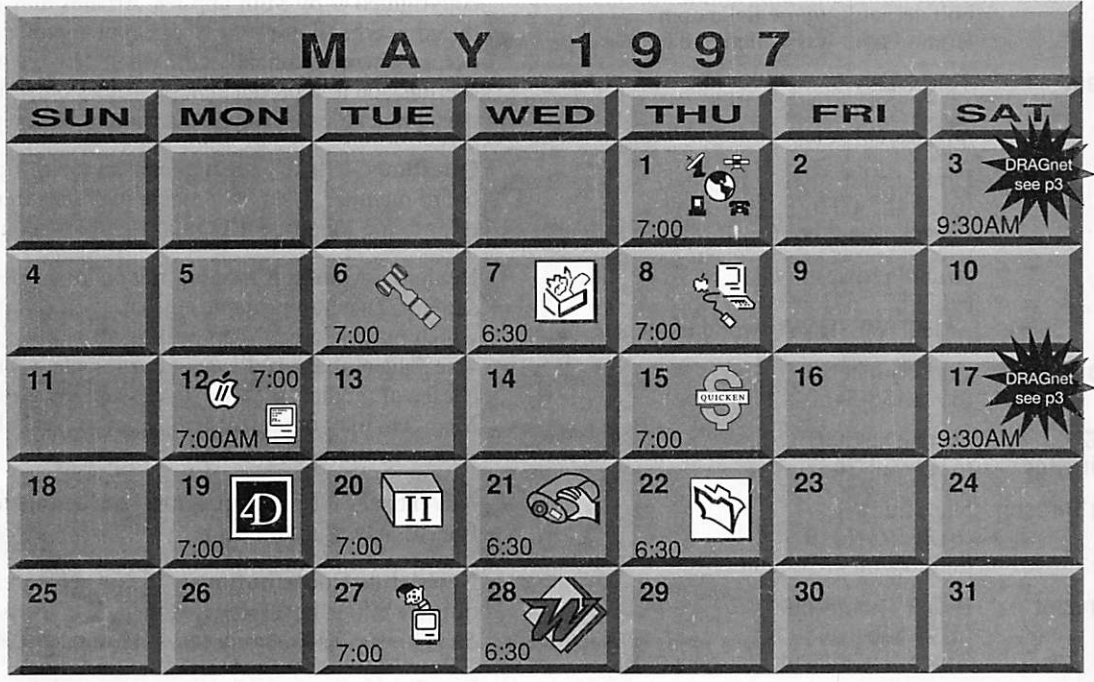

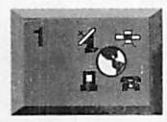

Epiphany Lutheran Church 1414 E 48th Street South "Hands On: Bulkrate" Bert Persson, 861-9578 Board of Directors Mini'app'les members welcome.

Telecommunications SIG

Seward School, 2318 29th Ave. S., Minneapolis Bob Demeules, 559-1124

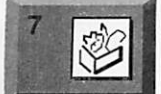

ClarisWorks SIG Southdale Library 7001 York Avenue South, Edina Denis Diekhoff, 920-2437

5244 Lyndale Avenue S., Edina Mike Carlson, 377-6553

Macintosh Main Washburn Library

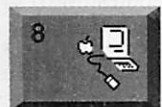

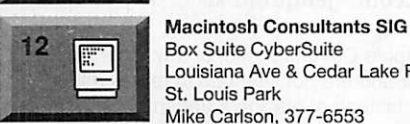

 $\mathcal{U}$ 

Louisiana Ave & Cedar Lake Rd St. Louis Park Mike Carlson, 377-6553 Apple ll/GS Main Augsburg Park Library, 7100 Nicollet Ave., Richfield

"Apple ll/GS Utilities" Tom Gates, 789-6981

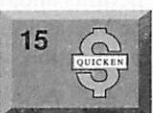

20

19

21

22

2850 Metro Drive, Rm 124 **Bloomington** Ross Held, 835-3704

Quicken SIG

Fourth Dimension SIG Ceridian/Health Partners 8100 34th Ave. S., Bloomington Bob Demeules, 559-1124

Apple II Novice SIG Ramsey County Library 2180 Hamline Ave No., Roseville Tom Gates, 789-6981

Digital Imaging SIG ASAP 3000 France Ave S. St. Louis Pk "Crash Course in Photoshop" Denis Diekhoff, 920-2437

**Partners** 1410 Energy Park Dr #5, St Paul

Mac Programmers SIG Van Cleve Park Building 901 15th Ave SE. Minneapolis Gervaise Kimm, 379-1836

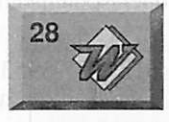

Microsoft Word SIG

Microsoft 8300 Norman Ctr Dr, Blmtg Tom Ostertag D 951-5520 E 488-9979 Macintosh Novice SIG No meeting this month (Memorial Day) Tom Lufkin, 698-6523

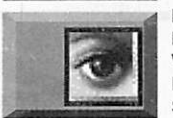

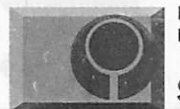

Photoshop SIG No meeting this month Will alternate with Digital Imaging SIG See page 6

Mac Games SIG Date, time, and location pending

### SIG Leader Wanted

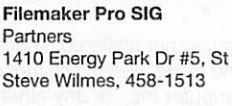

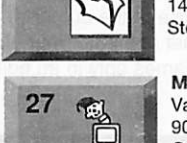

I I

4)

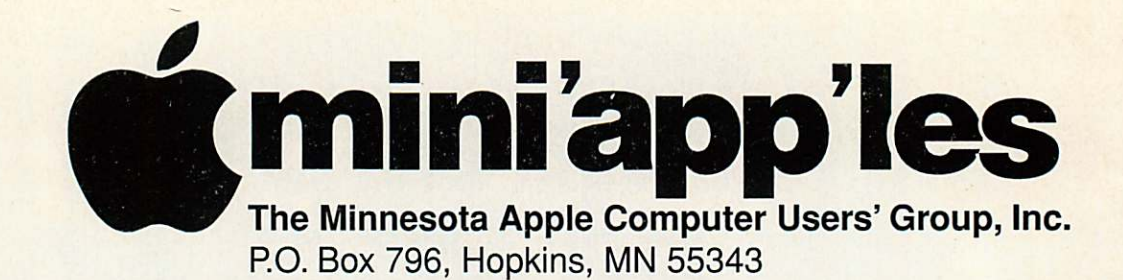

### Board of Directors:

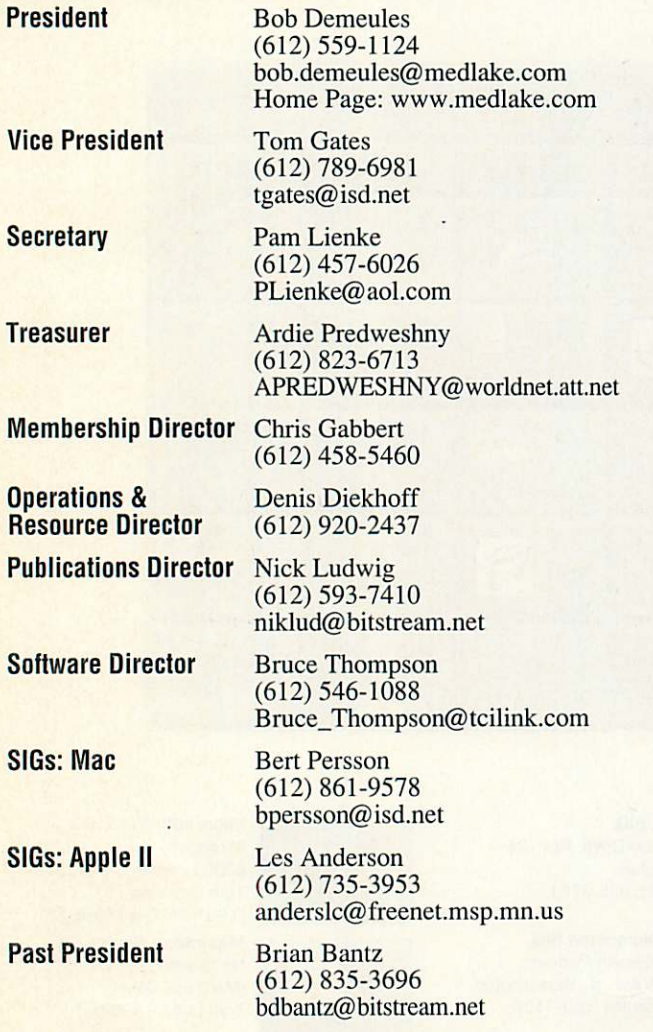

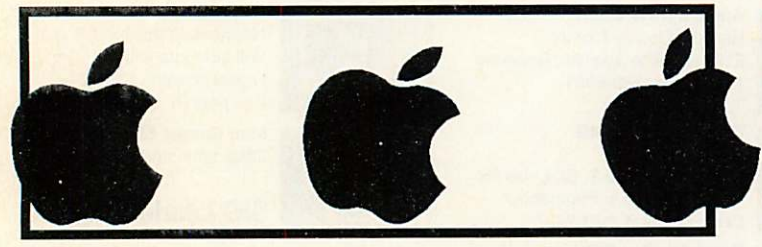

Introduction - This is the Newsletter of Mini'app'les, the Minnesota Apple Computer Users' Group, Inc., a Minnesota non-profit club. The whole newsletter is copyrighted © by Mini'app'les. Articles may be reproduced in other non-profit User Groups' publications except where specifically copyrighted by the author. (Permission to reproduce these articles must be given by the author.) Please include the source when reprinting.

Questions - Please direct questions to an appropriate board member. Users with technical questions should refer to the Members Helping Members section.

Dealers - Mini'app'les does not endorse specific dealers. The club promotes distribution of information which may help members identify best buys and service. The club itself does not participate in bulk pur chases of media, software, hardware and publications. Members may organize such activities on behalf of other members.

Advertisers - For information, see Newsletter Ad Rates box within this issue.

Newsletter Contributions - Please send contributions directly to our Post Office, Box 796, Hopkins, MN 55343 or upload them to our BBS at 824-4394.

Deadline for material for the next newsletter is the 1st of the month. An article will be printed when space permits and, if in the opinion of the Newsletter Editor or Manager, it constitutes material suitable for publication.

Editor/Publisher: Tom Ostertag 488-9979

Newsletter Layout: John Hunkins

Mini'app'les BBS -824-4394, 24 hrs. Settings: 8-1-0. Call in with FirstClass® Client software or any textbased terminal program.

Mini'app'les Voice Mail - 229-6952

Mini'app'les WWW site: http://www.miniapples.org

Printed by Stout Typographical Society http://www.execpc.com/~jenquind/sts

The Mini'app'les Newsletter is an independent publication not affiliated, sponsored, or sanctioned by Apple Computer, Inc. or any other computer manufacturer. The opinions, statements, positions, and views herein are those of the author(s) or editor and are not intended to represent the opinions, statements, positions, or views of Apple Computer Inc., or any other computer manufacturer. Instead of placing a trademark symbol at every occurrence of a trade-marked name, we state that we are using the names only in an editorial manner, to the benefit of the trademark owner, with no intention of infringement of the trademark.

# FOR RENT: BRILLIANT PRESENTATIONS

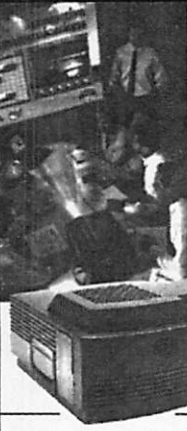

Proxima On Callsu Rental Program. For the Multimedia Projector You Need. When You Need It. • Local service and support • Fast delivery PC and Macintosh compatibility A variety of projectors and panels to choose from • Expert advice on selecting equipment • Rental credit program

#### For more information reqarding:

Computer Projection Systems— LCD, Data or Video Projectors Complete Conference and Training Rooms Printers • Labeling • Signage Systems All A/V Equipment—Sales • Service • Rentals

PLEASE CALL

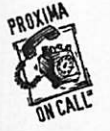

asxiERnEa ♦♦- BROTHERS BMC 3300 University Ave. S.E. Minneapolis, MN 55414-9852<br>612-331-5500 • 1-800-933-7337  $\frac{JW}{{M}}$  CALL 012-331-5500 - 1-800-933-7337

# CHANGE OF ADDRESS

Moving? Going to be away from home and leaving a for warding address with the Post Office? Please send us a Change of Address when you are informing others. By using a moment of your time and a few cents to drop us a card, you save the club some money and you get your newsletter delivered promptly to your new address. If you don't inform us, the Post Office puts your newsletter in the trash (they don't forward third class mail) and charges the club for informing us of your new address. Change of Address should be sent to the club's mailing address: mini'app'les, Attn: Membership Director, Box 796, Hopkins, MN 55343.

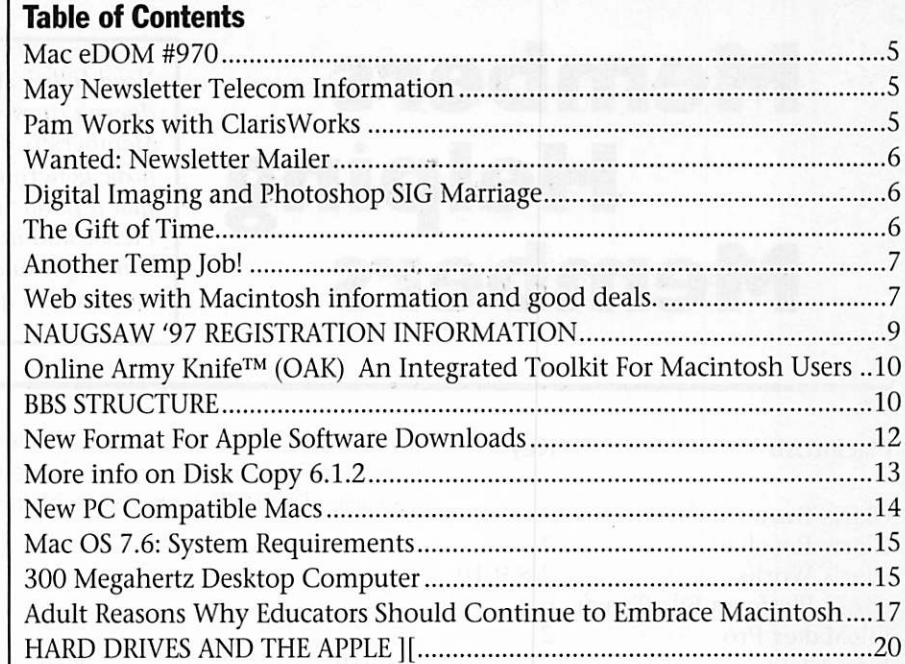

# Volunteer Opportunities

S C S I T i p s 2 1 G o o d D e a l s # 4 3 2 2 Master Juggler Pro 2.0 The Ultimate Font Management Utility ...................23 O n g o i n g D e a l s f o r M i n i ' a p p ' l e s M e m b e r s 2 4 m i n i ' a p p ' l e s B o a r d o f D i r e c t o r s M i n u t e s 2 7

Come join Mini'app'les mem bers for some excellent volunteer opportunities. This is your chance to show us your computer knowl edge and to help others along the way.

#### Computer Testing

Help Test Apple II equipment DragNet 840 12th Ave NE, Minneapolis Sat. April, 5th & 19th 9:30 AM Contact: Tom Gates, 789-6981

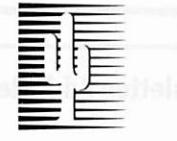

### Cactus Software & Communications, Inc.

"Sharp and to the point"

### Documentation Services for:

Computer Software **Technical Manuals** Mechanical Systems 612/757-6916

Training Courses Fax 757-4515

# **Members<br>Helping** Members

Need Help? Have a question the manual doesn't answer? Members Helping Members is a group of volunteers who have generously agreed to help. They are just a phone call (or e-mail) away. Please call only during appropriate times, if you are a Member, and own the software in question.

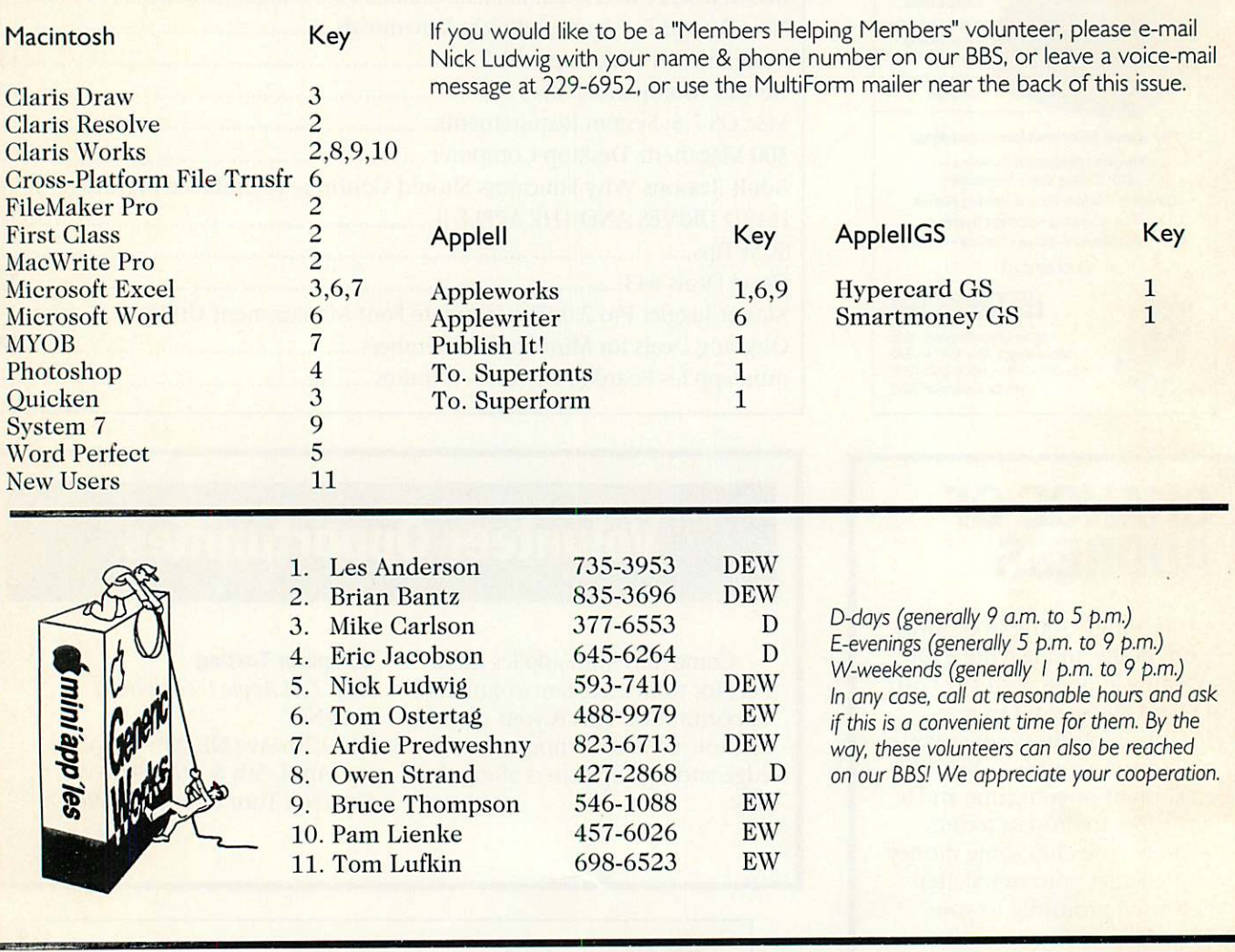

### Newsletter Ad Rates

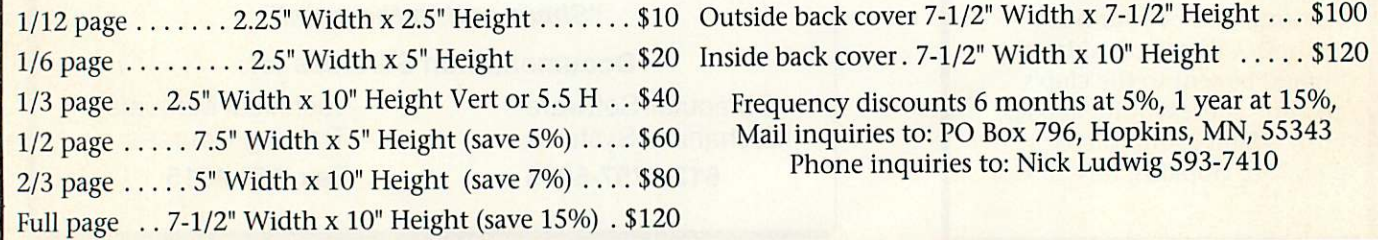

# Mac eDOM #970

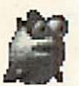

**Mac eDOM #970 -<br>BubbleTrouble<br>Copyright © 1997 Mini'app'les** Submitted by Bruce, Thompson

This eDOM is on two high density disks

#### Bubble Trouble™

Copyright 1995-97 Alex Metcalf/David Wareing and Ambrosia Software, Inc.

#### **REQUIREMENTS**

- 68020 or better (Bubble Trouble is completely PowerMac native)
- 3100k free memory (200K extra for PowerMacs running without Virtual Memory or RAM Doubler).
- 640x480 screen or larger, support-

ing 256 colours/grays or more

- System 7.0 or later
- Sound Manager 3.0 (part of System 7.5 or later) on 68K Machines.
- Sound Manager 3.1 on PowerPC machines.

#### WHERE'S THE INSTRUCTIONS?

You control "Blinky", a young fish floundering in an underwater maze. To escape, you must defend yourself from the dangerous Denizens of the Deep and earn your self treasure in the process. The game itself is very easy to control. Just

watch a few game demos to learn the basics, and then use the Preferences dialog box to set your controls. You shouldn't have any trouble learning how to play the game. Just dive in at the deep end and see what works!

Many aspects of the game are user-configurable and you can add more sound files from Ambrosia's Web site. The game is easy to learn and the enclosed demo gives tips on how to earn the most points possi ble. Bubble Trouble is a lot of fun and will provide hours of entertain ment for kids of all ages.

# May Newsletter Telecom Information

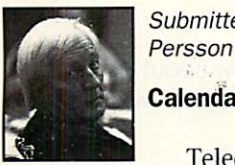

Calendar info

Submitted by Bert H.

Telecommunications

SIG, May 1 7 pm at the Epiphany Lutheran Church 1414 E 48th Street, **Minneapolis** 

#### Topic: "Get your hands on BulkRate"

**The next Telecommunications** SIG will be held on Thursday, May 1 and our topic will be "Hands on • BulkRate".

Bulk Rate, sounds like something you do at the Post Office. Well, in a sense that's what it is. The difference is that here we are not dealing with a bunch of letters, but a bundle of electronic mail. Instead of spending time looking in various folders for something we want to download, we can simply select the folders (Conferences) we are interested in and transfer that information to our computer. For example, let's say we want to follow what is going on in the Mac Talk Software conference on our BBS. Using BulkRate we can select the Mac Talk Software folder and have the information automati cally, transferred to our computer the minute we log on. We can also use Bulk Rate to select information from

multiple folders and haye it auto matically downloaded. The advantage is that we can select a number of conferences we like to follow and BulkRate will go out and download only the requested information. This saves a lot of on-line time which makes it possible for more people to

#### use our BBS.

Therefore we like people to bring a PowerBook or portable computer so we can set up BulkRate on their machine for them to use.

Let's get into Telecommunications!

## Pam Works with ClarisWorks By Pamela K. Lienke

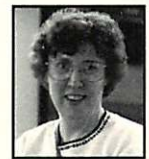

Following is my tip for May. I have attached a screen shot which may help.

If you use ClarisWorks Help, this tip is for you. In a ClarisWorks Help window, any text with a dotted under line is defined when you click on the word(s). The defini tion stays open until you click elsewhere in the win dow.

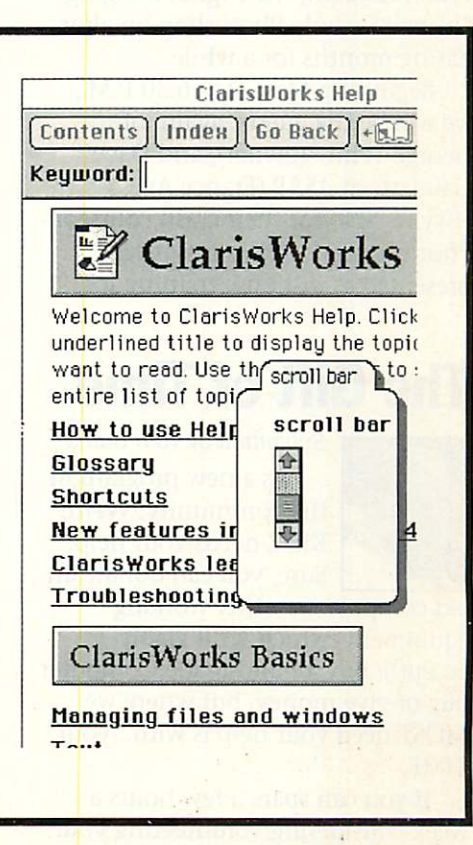

t

# Wanted: Newsletter Mailer

Submitted by Michael J. O'Neill

#### WE WANT YOU!!!

Wanted. A club member to take over the position of Newsletter Mailer. This job takes only three to four hours a month Max so its not a major time commitment but, it is a very important job that needs to be done. The job consists of sticking the mailing labels on the newsletters, sorting and bagging the newsletters, doing the paperwork, and dropping off the newsletters at the Post Office. You will become a respected member of the newsletter staff and also work with our Treasurer and Membership Director.

I have been doing this job for over a year now and have found it to be a very rewarding position. I have worked with some nice people on the Newsletter staff and also met a number of other club members because of this job. I always felt needed because this job had to be done so our members could enjoy their Newsletter; when I was finished and the Newsletter was in the mail, I had a real sense of accomplishment. Lastly, I always felt that I was appre ciated by the Directors and other club members for doing this job.

You may wonder why if this job is so nice am I'm giving it up? As the new membership Director, a Father

of two growing boys, and commit ments to other pursuits (not to men tion my job), I must give up some thing. Since I am going to be spend ing more time on the Membership duties, I have to make a trade.

If this job sounds interesting to you, and you can spare the three hours once a month, please contact me. I will work with you for the first month or two until you learn the job (its not that difficult) and then its all yours. You can reach me at 431-1633 or on our BBS. If you would like more information about the job call me and I'll fill you in.

# Digital Imaging and Photoshop SIG Marriage

By Denis A. Diekhoff

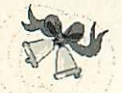

**SIG Marriage** 

Since our Photoshop SIG leader, Eric

Jacobson, has volunteered to run for Club President, the Digital Imaging SIG will include Photoshop on alter nating months for a while.<br>Beginning May 21st, 6:30 P.M.,

we will be the guests, again, of George White (owner), and Dave Gaudette at ASAP (France Ave. / Hwy. 7, SLP) for their crash course in Photoshop. This class is typically presented as in-house training for

new employees who will be working with PS. Since we don't all have 4.0 at home, there will also be other ver sions discussed.

If you attended the DI meeting that ASAP hosted last year, you know how very valuable this meeting will be. These folks are the best; they know how to get the job done right and on time. (Plus it will be pretty darned good fun).

If you want to attend, just show up. IF you have time to call me beforehand, they

would like to know about how many people to prepare for. Denis 920- 2437 (voice)

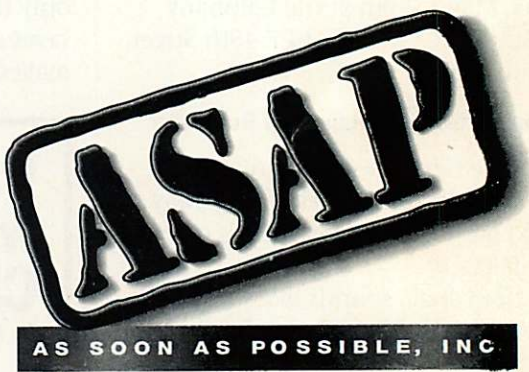

# The Gift of Time

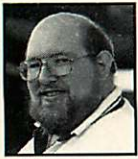

Submitted by Tom Gates As a new program in the community, WHIZ KIDZ needs your help. Sure, you can donate an

old computer or other working equipment (which we'll gladly accept!); buy a hand-made Computer bug or give money, but where we MOST need your help is with...your TIME.

If you can spare a few hours a week considering volunteering your time with WHIZ KIDZ. You don't even need to know a lot about com puters — just have the desire to learn<br>along with the kids.

For those who DO have technical skills: please check us out. We need you to teach classes, share your expertise, or mentor students. Any ideas you may have would be wel comed — let us know!

If you are interested in volunteer ing with WHIZ KIDZ, contact: Geri Layman, S.O.C.K.

Deputy Director.....(612) 488-7036 Phil Reinhardt, WHIZ KIDZ founder (612) 292-1298

#### ABOUT WHIZ KIDZ

WHIZ KIDZ is a communitybased computer education program for youth based in St. Paul. WHIZ KIDZ is a partnership program of S.O.C.K. (Save Our City's Kids) and is a subsidiary of W.O.R.C, a nonprofit organization working with at-risk youth in St. Paul's Frogtown and

Summit-University neighborhoods. Through classes, drop-in time, spe cial projects, and one-on-one men toring, youth can explore new career opportunities and expand their cre ative, technology and business skills.

#### CONTACTING WHIZ KIDZ

Any questions about WHIZ KIDZ can be directed to:

Phil Reinhardt, WHIZ KIDZ founder (612) 292-1298 Andy Williams, S.O.C.K. Exec.

D i re cto r (6 1 2 )4 8 8 -7 0 3 6

E-MAIL: whizkidz@pobox.com WEB:http://www.pobox.com/~whizkidz

# Another Temp Job!

tm

Submitted by Thomas G. **Ostertag** 

I am in need of a<br>replacement for the months of May and

June to collect, edit and forward on to John Hunkins Jr. articles, reports, minutes and other interesting tidbits for the July and August Newsletters. I have some other obligations that will take all my time and therefore I will be unavailable during that time frame.

Please step forward before the end of April so we can have some

time to do some training for the end of May gathering and editing of prose. I repeat, this is a temporary

replacement, unless of course, you really like doing the editing and would like to continue.

So, Hurry, Hurry, Hurry, step right up...

Actually, it's a lot of fun and you get to read the newsletter before any one else.

Thanks, Tom

# Web sites with Macintosh information and good deals.

Submitted by Bert Persson

This is an excerpt from the Dealmac site http://www.digitalapple.com listing various Mac hardware and software vendors on the "Net".

If you run across some good deals<br>they would appreciate if could send Jim Adams of digitalApple the information so it can be passed on.

Before you buy anything, see if Bottom Line http://www2.blol.com/ bld home.t?level=s has it. If not, send email to Bottom Line's New Products mailto:new@blol.com address. Bottom Line promises to take 10% off that item.

Other World Computing http://www.macsales.com/ has, in stock, the Apple PowerMac systems 7300/200 16/2.0/12x for \$2,549. As always, OWC's prices are credit cardfriendly. This is the lowest reseller price we know of, trumping even Absolute Mac's http://www.absolute mac.com/US/PRIX/US/MACHINES/Pow erMac\_7300\_200.html best when<br>adjusting for cash discounting.

MacInTouch http://www.macintouch.com/ reports that several Apple systems aren't readily available to dealers. Among them: the PowerMacs 7300/200, 8600/200,<br>9600/200, and 9600/200 MP, and the PowerBook 3400/180 with Ethernet.

Buying-a-Mac http://www.digis-

erve.com/buying-a-mac/ reports that the 7300/180 and the 9600/200 are indeed shipping in quantity, the 7300/200 is shipping but scarce, and the 8600/200, 4400, and 9600/200 MP are not yet shipping. Note that OWC has the 7300/200 in stock, above.

Buying-a-Mac http://www.digiserve.com/buying-a-mac/ reports that Power Computing has dropped prices on its PowerCenter 150 by about \$100 each. LP=low profile; MT=mini-tower. All include 512k cache, 8x CD-ROM drive, and 2MB VRAM. Model New price PowerCenter 150 16/1.0 LP \$ 1,495

PowerCenter 150 16/2.0 LP 1.590

PowerCenter 150 16/1.0 MT 1,595 PowerCenter 150 16/2.0 MT 1,690

Power Computing also appears to have discontinued the PowerCenter 180, reports Buying-a-Mac.

Compu.D http://www.compud.com/spec.html lists the lowest prices we've seen on several of the Apple PowerBook 3400-series. These are the same low prices cited in Absolute Mac http://www.absolutemac.com /US/PRIX/prix.html and PowerPricing http://www.digiserve.com/buying-amac/powerpricing/. Unfortunately, Compu.D is out of stock on each. If Compu.D won't sell at these prices

when stock becomes available, please let us know. Add 3% for credit cards.

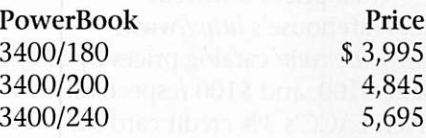

NetBuyer http://www.netbuyer .com/smartdna/sc?N4/cgi-bin/nls\_ax.dll /P\_MfgOrVend.htm\$877398689\$L676 9063\$ Vend has the Viewsonic Optiquest V755 17" monitor for \$575. Delivery ranges from \$35 ground to \$65 overnight.

MacFixIt reminded us of Hayes' 56k upgrade http://www.hayes.com/ 56k/upgrade/ offer: any old modem to a new Hayes 56k for \$99 plus \$15 shipping. This offer expires June 30. As of today (4/1-97), you cannot

buy a Zip drive at \$199 and get \$50 back. MacNN http://www.macnn.com/ reports that Iomega has reduced the minimum advertised price of its Zip drive to \$149 from \$199. Details can be found in a BusinessWire http://www.businesswire.com/cgibin/headline.sh?335592 article. This price drop offsets the \$50 factory rebate, which expired (3/31-97). If you bought a Zip drive before today, you're still eligible for Iomega's rebate as long as Iomega receives it (and a dated sales receipt) before April 15. So, if someone tries to

charge you \$199 for a Zip today, laugh heartily ... and hang up. An April Fool's joke? Recent prices from LACC http://www.lacc.com/

LA Computer Center's recent ads in the backs of MacUser and Macworld list, by far, the lowest prices to be found on the new Apple Power Macintosh systems. They're false. When a reader alerted us to them, we called LACC to verify these prices and found none to be accu rate.

#### PowerMac

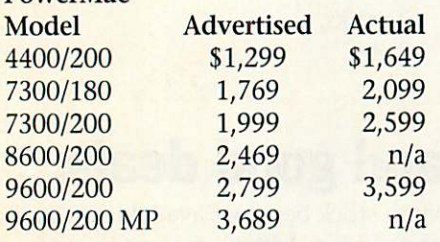

Actual prices undercut MacWarehouse's http://www. warehouse.com/ catalog prices by \$50, \$200, \$100, and \$100 respectively. Given LACC's 3% credit card sur charge, that's almost no savings at all. In fact, LACC charges \$8 more than MacWarehouse for the 9600/200 when adjusting for cash discounting. We understand that print ads can be inaccurate because they must be submitted two months in advance. But these prices are so grossly off, we can't help but wonder how they could pass through LACC's top brass. An LACC salesman explained that the salespersons at LACC don't know either. "I've been here for three years and we've never had an ad like that," he said. "Everyone's mad about it. It's a nightmare for everybody."

MacInTouch http://www. macintouch.com/ notes that Apple PowerMac 8600/200 systems are sys tems unavailable. An Apple spokes woman told MacInTouch, "The 8600/200 has not yet shipped. Apple will have more information about the 8600/200 schedule late this week or early next week."

Buying a Mac has introduced PowerPricing http://www.digiserve.com /buying-a-mac/powerpricing/ a promising PowerBook price tracking service. It has attractive features, including pricing by vendor, entry dates, and notes on credit card surcharges.

Softclub http://www.softclub.com/ apple.html has the PowerBook 1400cs/117 16/750/6X for \$2,365. Softclub also has the PowerMac 7300/200 32/2.0/12x in stock for \$2,575. These prices are cash-dis counted.

Nova Media Systems http://www. digiserve.com/buying-a-mac/ novamedia/has the Apple PowerBook 1400c/133 16/1.0 for \$3,399, the 1400cs/117 12/750 for \$1,999, and the 3400/180 16/1.3/6x with Ethernet/modem for \$4,699. Nova also has the Performa 6400/180 16/1.6 with modem, software, key board, and 14" Viewsonic monitor for \$1,499. PowerMax http://www.illuminatus.com/clients/ powermax/pmspecial.html (800.844.3599) has several refur bished Apple Performas available. The refurbished http://www. powermax.com/ Performa 6200/75 8/1.0/4x with extended keyboard and internal Teleport Gold IIV modem costs \$669. The refurbished Performa 6300 16/1.2/4x costs \$839. The refurbished Performa 6320 16/1.2/4x with extended keyboard and video input card costs \$939. All systems come with a 90-day warran ty. APS (800.304.7413) has several NetSurfer specials on storage devices. The APS Q9000 9 GB external drive in the SR-2000 case is on special for \$1,549.95, a savings of \$300 (part SPEC-0039). The wide version is now \$1,649.95, \$300 off (part SPEC-0040). The APS CD12, a 12x external CD-ROM in an "economy slimline enclosure," costs \$159.95, \$20 off (SPEC-0041). Refurbished http://www.cc-inc.com/cfm/tables/ creative/promo/epson.cfm Epson Zip drives with four cartridges and a one year factory warranty are available for \$149.99 at MacMall BBEdit 4 http://www.macintouch.com/ad/ mainportal/bbswl.raw the HTML editing standard, is available for \$79 plus software \$5 shipping to **MacInTouch** 

http://www.macintouch.com/ad/ read ers. That's \$20 off street price. The Timbuktu Pro 3.0 Twin Pack for Macintosh, a remote control pack age, is available for \$69.95, regularly \$189.95, to Evangelistas. Both online and phone ordering (800.762.2410) is available; be sure to mention the Mac Evangelista VIP code 935A. Guy Kawasaki himself gave this product a plug. Microsoft FrontPage 1.0, an HTML authoring package, is now shipping and is available at Cyberian Outpost for \$148.95. MacSense reports that Microsoft Office for the Macintosh 4.x users and competitive upgraders receive a \$40 mail-in rebate.

DEAL Mac is a pending trade mark of The Infinidim Company. Copyright (c) 1997 The Infinidim Company. All rights reserved. All other copyrights are reserved by their respective holders. By using DEAL Mac, you agree to certain terms and conditions.

deal-mac is proud to be a mem ber of LinkExchange

Note from Bert: The purpose of the article is to give some information to our Net savy members who want the best deal on Mac equipment.

The above listing is not complete and I have selected to show some Mac resource URL's available on the "Net' as well as made minor changes in the text.

> $\blacksquare$  Computing Macintosh™ Consulting Individual & Group Training Computer Problem Assistance

#### Mike Carlson

(612)377-6553 Pager: 580-9281 · FAX: ESP-0TAK Internet: mhccompi@maroon.tc.umn.edu

> Claris® Solutions Alliance Member

# NAUGSAW '97 REGISTRATION INFORMATION

Submitted by Brian D. Bantz,bdbantz@bitstream.net

#### Registration Form

1

As the excitement grows in antic ipation at Apple Computer, so does the planning of NAUGSAW "97 (National Association User Groups Seminars and Workshops). The dates are final, June 13-15 at the University of St.. Thomas in St.. Paul, MN. The conference will open with registration at 4, a get together at 5, with at least one presentation in the evening following the meal. Saturday will have several sessions with the Keynote by Apple software managers "Mac OS-Now and NeXT", a bulk rate mail presentation as it

applies to User groups, and a presen tation by the Mac division of Microsoft. Saturday evening will be the second annual Mac Academy of Newsletters. Several other vendors have expressed interest but have not been confirmed, including Symantec, UGC, AOL and others. Sunday will have additional presen tations. Check our web site at

www.miniapples.com.<br>Reply to bdbantz@bitstream.net, with NAUGSAW in the subject area, for the updated information. Please include your mailing address. Registration, Meals and a Single occupancy room will be \$170/ Double \$140/ Triple \$125 each. Meals and Meetings, only, \$85.

Motel information for families by return e-mail. Send registrations to NAUGSAW "97, PO Box 31170, Bloomington MN 55431-0170 in full

Late registrations will be \$25 additional.

Send registrations and /or checks to NAUGSAW "97, PO Box 31170, Bloomington MN 55431-0170 in full by May 7,1997.

Pre-registations may be made to: bdbantz@bitstream.net, BrianB5626@aol.com or faxed to (612)956-9819 Phone calls to: (612)956-9814

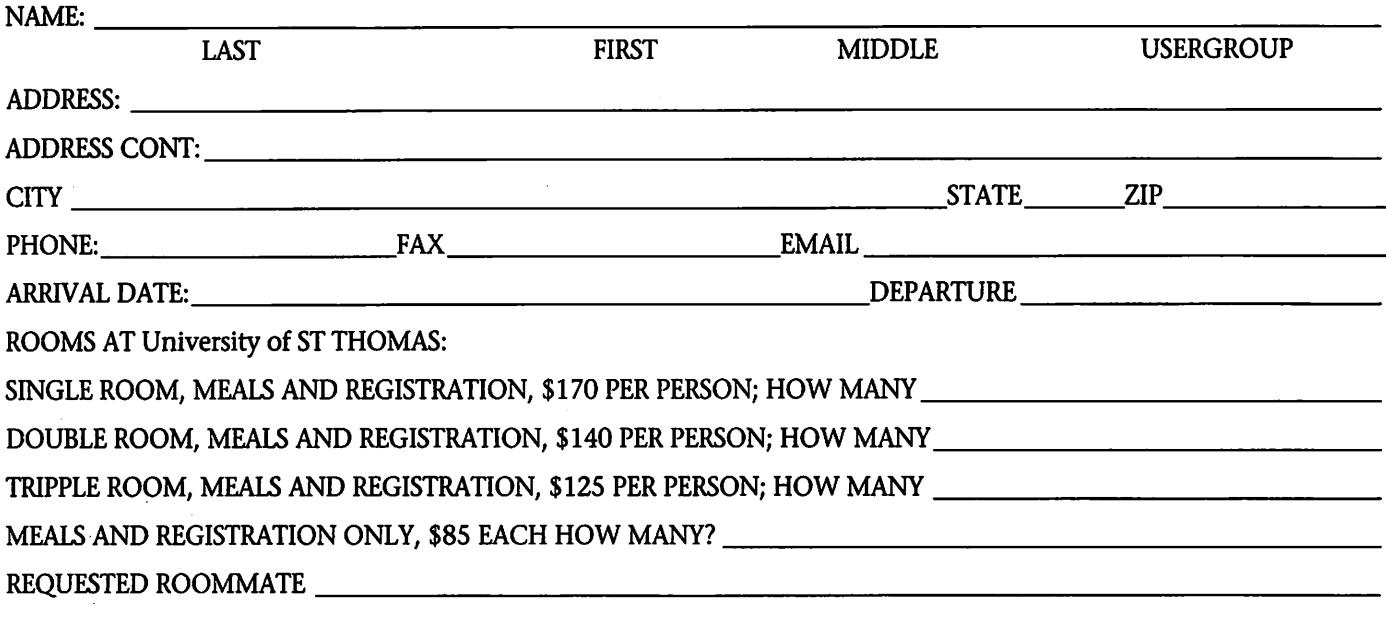

Tourist Numbers:

Minnesota Tourist Info 1-800-657-3700 Wisconsin Tourist Info 1-800-372-2737

#### Web pages www.miniapples.orgf www.ugconnection http://www.cp.duluth.mn. us/~team/ http://www.traffic.connects.com/ http://www.city.net/Motels for Families etc.

Motels for Families etc. Rates depend on availability

#### St. Paul Area

Sheraton Midway \$74/\$84 194 at Hamline (612)642-1234 Days Inn Civic Center \$45-\$155 Downtown -175 West 7th St. (612)292-8929 Midway Motel \$38 minimum Snelling at 94 - 901 Snelling Ave. No. (612)646-4584 Holiday Inn Exp \$74 Bandana Sq on Snelling -1010 West Bandana Sq. Blvd. (612)647-1637 Radisson Hotel \$84 Downtown -11 East Kellogg Blvd.

### (612)292-1900

Call Reservations for: Motel 6 (505)891-6161 Super 8 (800)800-8000 University of St. Thomas is approx 8 miles from airport / Mall of America by bus, cab or limo.

Brian D. Bantz, 10532 Kell Circle, Bloomington, MN 55437-2936 (612)956-9814 (612)956-9819 Fax (612)889-6765-6 Mobile

# Online Army Knife™ (OAK)

### An Integrated Toolkit For Macintosh Users

#### Submitted by Pamela Lienke

Online Army Knife™ (OAK), an • integrated toolkit for Macintosh users, lives up to its advertising claims. Perhaps the most mentioned feature in the documentation and the direct mail advertisement is the pop-up spelling checker. It is incredi bly fast (8,000 words per second on an 80 Mhz Power Mac 7100) and pops up anywhere to be used with all standard Macintosh applications. The user has the opportunity to have real-time spell checking or to batch process the document. When engaged in real-time spell checking, OAK notifies you of a misspelled word with a user defined alert sound or a flash in the menu bar. It then begins searching for the correct spelling and usually lists thirty to fifty suggestions by the time it com pletes its search, continuing to search for words while you type. OAK will even look up a phonetic spelling. If you type "sikietryzd," for example, it comes up with a sugges tion. Most spell checkers simply identify that as a questionable word. The attached screen shot displays the results. OAK learns words that you want added to the dictionary. OAK

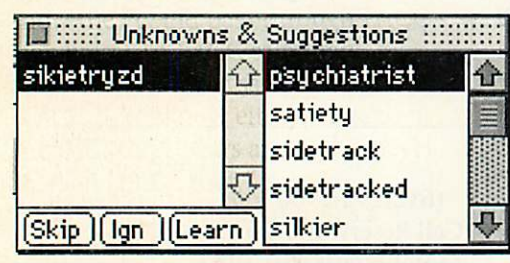

# BBS STRUCTURE

#### by Harry Lienke

The accompanying diagram shows the structure of the confer ences and folders of the mini'app'les Bulletin Board Service (BBS). It also shows the contents of the Help fold er.

Here are a couple reasons to be familiar with the BBS structure: You can navigate to information

checks for trans posed letters in many words. If you type "hte" OAK automatical ly corrects the spelling to "the" and indicates the changes with an alert sound or a flash in the menu bar. The separate glossary allows you to create shortcuts that expand to some thing else when entered. For example, if you

type "dd" followed by a space, OAK automatically inserts the date. You can define shortcuts for frequently used words, phrases, etc.

The Grammar Scan searches for troublesome words or punctuation errors as defined in the Grammar dictionary. Many of these are homonyms, although the grammar scanner also checks for double words and spacing errors. The default for spacing after periods is one space. If<br>you can't break the "two spaces after

a period" habit that you learned back in tenth grade typing, you can change the default. If you accidentally neglected to capital ize the first word of a sentence, OAK flags that for you, too. The grammar scanner also notifies you if you have put too many

or files with a minimum of unfruit ful effort.

You can ensure that you are aware of new files or information as soon as possible. Although each con ference and folder is flagged when new information is available within it, no flag is put up on the outer folder or conference when a folder or conference within (a subdirectory, in

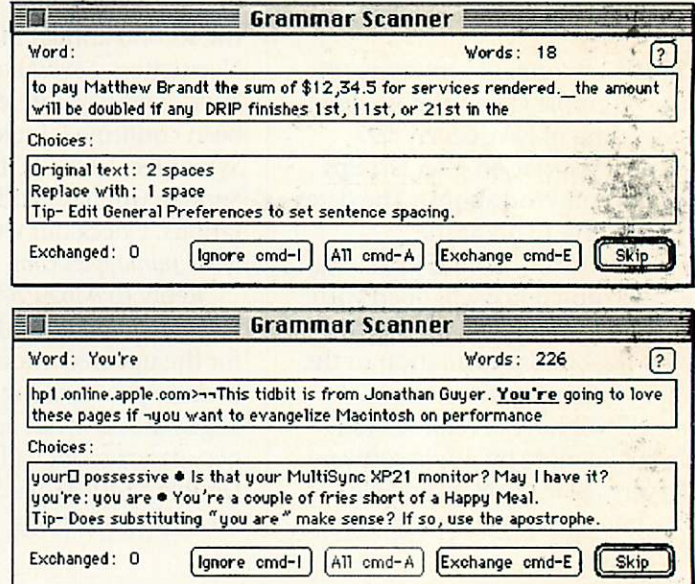

spaces between words. OAK displays problems in context as shown in the screen shot.

Another feature is MemoEdit, a text editor that serves as a replace ment for SimpleText but that has features not available in SimpleText. Some MemoEdit window menu but tons change font, font size, and font color. Other buttons enable the user to check spelling and grammar; view and edit text; find and replace text; encrypt and decrypt text; and convert text to Internet compliant for mat using Net Converter. With a mouse click, you can change special Macintosh characters to generic characters acceptable in Internet documents: curly quotes change to plain quotes, the superscript trade-

(continued on page 24)

effect) has new information; you must burrow down the BBS structure to determine if new data has<br>appeared.

Some of the conferences and folders are used for conducting club business and cannot be read by all members although any member can send a message to any conference or folder. For example, the "For

Newsletter Staff" conference is used to collect the articles that club mem bers submit for publication in the newsletter. Anyone can send infor

mation to this conference; only the people who work on the newsletter can read the files that are collected. Don't be disappointed if you try to

access one of the conferences and are denied permission; volunteer to help run the club and you can become one of the privileged!

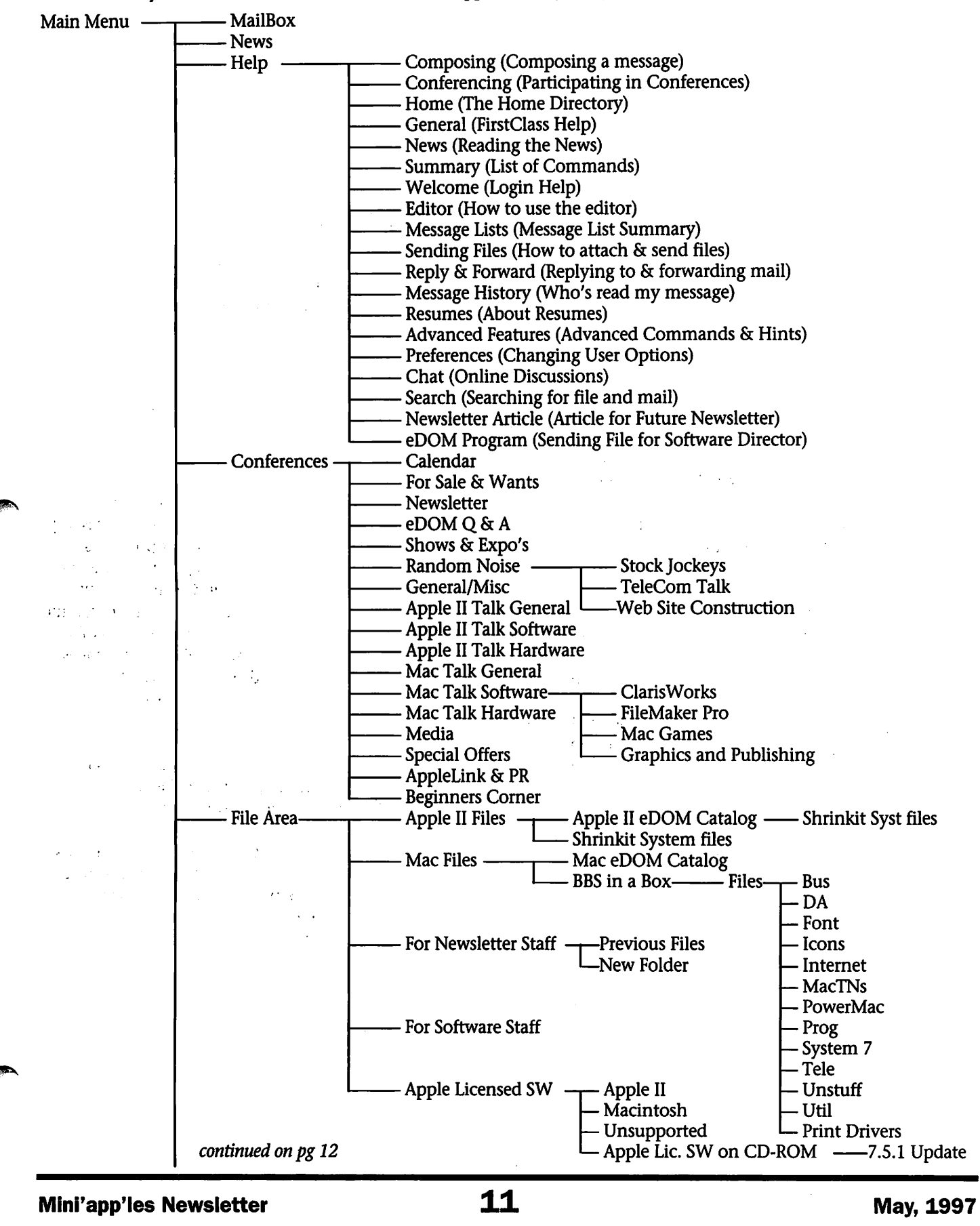

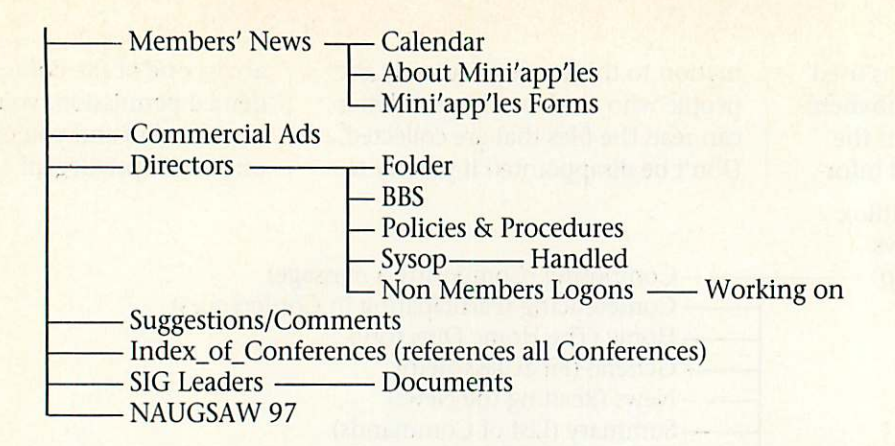

# New Format For Apple Software Downloads

#### Submitted by Bruce Thompson

The following is from the Apple Software Support site. Note that Disk Copy 6.1 is now available in the Apple Licenced SW conference. Bruce Thompson Software Director

#### Changes to Apple SW Updates March 27, 1997

Over the next few weeks, we will be introducing exciting improve ments to Apple Software Updates.

The all-new Disk Copy 6.1 pro vides the technology to make soft ware downloading and installation easier than it nas ever been before. Disk Copy 6.1 is required to take advantage of the new changes. Download Disk Copy 6.1 today to be ready for the changes to Apple Software Updates!

#### New Packaging for Easier Installation

Nearly all self-extracting archives (".sea" files) on Apple Software Updates will be converted to a new format that will make downloading software updates faster and easier. This format is called New Disk Image Format, or NDIF.

Disk Images in NDIF format are compressed to save space and down load time, and decompress transpar ently at lightening speed when they are in use. Now you can access soft ware instantly with just a double click with no more leftover selfextracting archives. You can even mount and install software directly from NDIF disk images on the desk

top instead of making floppy disks. If that was not easy enough, you can even automate software installation by the use of scripts. The NDIF for mat also includes checksums which guarantee the data integrity of disk images.

#### How Will this Work?

The existing disk image format requires the following steps:

Download and decode the .hqx (BinHex) file (or files), which results in a .sea file. Most Web browsers use Stuffit Expander to decode; most FTP clients decode on the fly. Double click the .sea file to launch it and decompress the enclosed disk image. Throw away the .sea file. Make a floppy from the disk image. Insert the floppy and run the Installer, which will ask you to insert any other floppies that are part of the installation.

#### The new NDIF format will require the following steps:

Download and decode the .hqx (BinHex) file (or files), which results in a Disk Copy NDIF disk image. Double-click on the disk image to mount it on the desktop. Run the Installer.

Optionally, you can also use<br>DiskScript files:

Download the DiskScript file and place it in the same folder as the disk images that are part of the installation. Double-click on the DiskScript file. Disk Copy will automatically mount all the disk images that are

part of an installation and run the Installer. When the Installer quits, all the disk images will unmount.

#### Disk Copy 6.1

Disk Copy 6.1 is a completely overhauled and updated version of Apple's disk image utility. It is required to use the new NDIF format disk images. Disk Copy 6.1 offers the following features: Make exact copies of floppy disks.

Mount disk images on your desktop instead of creating floppy disks. Convert disk images from one for mat to another. Create your own disk images of any mounted volume. Create your own disk images of any folder. Supports NDIF disk images, existing disk image formats, and PC drive container files. Can be used to create your own compressed disk image files to save space on your hard drive. Can be used to archive your floppy disk collection. Completely supports AppleScript for

Disk Copy 6.1 supports all 680x0based Mac OS computers running System 7.0.1 or later, and it offers enhanced performance when used on PowerPC-based Mac OS comput ers.

# **More info on Disk Copy 6.1.2**

Submitted`by Richard H. Péterson **t** Apple Computer, Inc. Copyright © 1997 by Apple Computer, I n c . ' . . , - .

#### Disk Copy 6.1.2 Quick Reference

Disk Copy 6.1.2 is a utility appli cation that will mount disk images on your desktop, make exact copies of floppy disks from a disk image, convert disk images from one format to another, and create a disk image from a mounted volume or individ ual folder. Using DiskScripts and AppleScript, it can be used to auto mate software installations and disk<br>image manipulation.

This Quick Reference will explain the basic functions of Disk Copy 6.1.2. More detail is provided in the Disk Copy 6.1.2 Manual and Balloon Help.

#### Changes from Disk Copy 6.1

- AppleShare 5.0 support: Disk Copy can now mount images directly from an AppleShare 5.0 server, over an AppleTalk or TCP/IP connec tion.
- The Mount Image and Convert Image commands now include a "Skip" button during checksum verification.
- If Disk Copy 6.1.2 is in the fore ground and a disk (floppy, CD, etc.) is inserted, the Create Image from Disk command will automati cally start.
- Disk Copy can image non-mountable disks.
- Improved support for Macintosh Application Environment.
- Corrected some AppleScript record ing anomalies.
- Various interface improvements.
- Corrected issue with mounting cer tain Disk Copy 4.2 format 800K images.

#### System requirements and supported features

Disk Copy 6.1.2 requires System Software 7.0.1 or later and is a "fat binary" for both PowerPC and 68Kbased Mac OS compatible computers. Macintosh Application Environment 3.0 Update 4 or later is also supported; A/UX is not support ed. Disk Copy 6.1.2 features exten sive Balloon Help and supports Drag and Drop (requires System Software 7.5 or later), AppleScript, PlainTalk Text-to-Speech, and DigiSign digital signatures.

#### Disk Image Formats

Disk Copy 6.1.2 can read and write three types of NDIF (New Disk Image Format) disk images (Read/Write, Read-Only, and Read only Compressed), Disk Copy 4.2 disk images, as well as read other disk image formats.

#### Mounting disk images

- Select one or more disk images and double-click. This only works for NDIF images (Read/Write, Read-Only, and Read-Only Compressed).
- Select one or more disk images and drag into the Disk Copy 6.1.2 main window (requires System Software 7.5 or later).
- Select one or more disk images and drag onto the Disk Copy 6.1.2<br> **Examplication icon.**
- Choose "Mount Image..." from the Image menu and select a disk image.

After a disk image is selected, Disk Copy 6.1.2 will present a progress dialog for mounting and checksum verification (if the option is selected), and an icon for the mounted volume will appear on the

You can now work with the mounted volume as you would any regular volume. To unmount, either drag the icon to the Trash or select the icon and use the "Put Away" command from the File menu. When you restart you computer, any mounted disk images will be unmounted.

#### Making floppies from disk images

- Select one or more disk images and
- double-click while pressing the

Option key. This only works for NDIF images (Read/Write, Read-Only, and Read-Only Compressed).

- Select one or more disk images and drag into the Disk Copy 6.1.2 main window while pressing the Option key (requires System Software 7.5 or later).
- Select one or more disk images and drag onto the Disk Copy 6.1.2 application icon while pressing the Option key.
- Choose "Make a Floppy..." from the Utilities menu and select a disk image.

Disk Copy 6.1.2 requires PC Exchange to make floppies from disk images that contain DOS or ProDOS volumes, such as a PC drive contain er or a DOS-formatted floppy. To make DMF (a 1.7 MB PC format) floppies, Disk Copy 6.1.2 requires a SuperDrive and Mac OS 7.6 or later, which includes PC Exchange version 2.1.1 or later.

After a disk image is selected, Disk Copy 6.1.2 will present a progress dialog for checksum verifi cation and ask you for a floppy that is the same size as the disk image. You cannot, for example, use a 1.4 MB floppy to make an 800K volume.

When making floppies, Disk Copy 6.1.2 uses more memory that its default memory setting. If there is not free RAM available, Disk Copy 6.1.2 will not be able to make the floppy and will present an error mes sage. Either quit other running appli cations or increase Disk Copy's Preferred memory size to 2048K.

If you insert a floppy that has been previously formatted and the Confirm Erases option is selected in the Preferences dialog box, Disk Copy 6.1.2 presents a dialog box ask ing you to confirm before erasing the floppy and copying new data to it.

#### Creating disk images

• Select one or more folders or disks and drag into the Disk Copy 6.1.2 main window (requires System Software 7.5 or later). Each folder

and disk will be made into a sepa rate disk image.

- Select one or more folders or disks and drag onto the Disk Copy 6.1.2 application icon. Each folder and disk will be made into a separate disk image.
- Choose "Create Image from Folder..." from the Image menu and select a folder.
- Choose "Create Image from Disk..." from the Image menu and select a disk.
- Bring Disk Copy 6.1.2 to the foreground and insert a disk.

After a folder or disk is selected, Disk Copy 6.1.2 will present a save dialog. Here you can enter a name and choose a format and size for the new disk image.

#### Converting disk images

- Select one or more disk images and double-click while pressing the Command key. This only works for NDIF images (Read/Write, Read-Only, and Read-Only Compressed).
- Select one or more disk images and drag into the Disk Copy 6.1.2 main window while pressing the Command key (requires System Software 7.5 or later).
- Select one or more disk images and drag onto the Disk Copy 6.1.2 application icon while pressing the Command key.
- Choose "Convert Image..." from the Image menu and select a disk image.

After a disk image is selected, you will see the same standard dialog box that is presented when creating a new disk image. Conversion is actu ally creating a new image based on the original.

Disk Copy 6.1.2 will then create a new disk image based on the selected original and save it using the size and format options.

#### About the Disk Copy log

The Disk Copy log window keeps a detailed record of all activity since the Disk Copy 6.1.2 application was launched. To view the log window, choose "Show Log Window" from the Edit menu. The contents of the log window can be saved to the "Disk Copy Log" file by selecting the "Save Log" option in the Preferences dialog box. The "Disk Copy Log" is a text file that is stored in the System Folder Preferences folder.

#### Executing a DiskScript

A DiskScript is a special file con taining commands that instruct Disk Copy 6.1.2 to perform an action on a list of disk images, and to optionally launch an application with or with out a specific document. DiskScripts are not related to, and do not require AppleScript to run.

- Select one or more DiskScripts and double-click.
- Select one or more DiskScripts and drag into the Disk Copy 6.1.2 main window (requires System Software

7.5 or later).

- Select one or more DiskScripts and drag onto the Disk Copy 6.1.2 application icon.
- Choose "Execute DiskScript..." from the File menu and select a DiskScript.

#### AppleScript support

Disk Copy 6.1.2 is fully scriptable, recordable, and attachable. To get a list of the scripting commands available, use a script editor applica tion to view the AppleScript dictio nary of Disk Copy 6.1.2.<br>■ Apple Computer, Inc.

Copyright ©1997 by Apple Computer, Inc.

The Apple logo is a trademark of Apple Computer, Inc., registered in the U.S. and other countries. Use of the "key board" Apple logo (Option-Shift-K) for commercial purposes without the prior written consent of Apple may constitute trademark infringement and unfair com petition in violation of federal and state laws.

Apple, the Apple logo, AppleScript, Mac, Macintosh, and PlainTalk are trademarks of Apple Computer, Inc., registered in the U.S. and other countries. Balloon Help and DigiSign are trade marks of Apple Computer, Inc. PowerPC is a trademark of International Business Machines, Inc., used under license. Updated April 3, 1997

Disk Copy 6.1.2 is in the "Apple Licenced SW" area on the Club Bulletin Board.

# New PC Compatible Macs

Submittedby Curtis Juliber,juliber1@apple.com and Tom Mehle

#### Apple Unveils PC Compatibility Power Macintosh Systems

LAKE BUENA VISTA, Fla.—April 4,1997—Strengthening its crossplatform compatibility solutions, Apple Computer, Inc. today intro duced two PC compatible comput ers—the Power Macintosh 7300/180, with a 180MHz PowerPC 604e RISC orocessor and a 166MHz Intel

Pentium processor; and the Power Macintosh 4400/200, with a 200MHz PowerPC 603e RISC proces sor and a Cyrix PR166 6x86 processor. These solutions are primarily tar geted to business and education cus tomers who want the power and ease-of-use of a Macintosh computer but also need Windows compatibili ty. The 166 MHz Intel Pentium processor PCI card is also available as an upgrade card, allowing PCI-based Power Macintosh computers to run

MS-DOS and Windows applications.<br>"Many of our business and edu-

cation customers need to be compatible with the Windows operating sys tem, but they will not sacrifice the ease of use and power of the Macintosh," said Phil Schiller, Apple's vice president of Product Marketing, Desktops, and Servers. "With these PC-compatible Macintosh systems, our customers can buy a Macintosh to do all of their critical work, and easily interact with the Windows environment as needed."

Because the PowerPC processors in the new PC Compatible 7300/180 and 4400/200 Power Macintosh sys tems work independently from the Pentium or Cyrix processors on the 12" PC Compatibility Cards, customers can run Macintosh and DOS/Windows applications concur rently and instantly switch between Mac OS and DOS/Windows environ ments. Data can also be cut and past ed between environments. In addi tion to standard Macintosh network ing capabilities, Power Macintosh systems installed with the PC Compatibility Card support MS-DOS and Windows networking applica tions and services using Novell NetWare IPX/SPX, TCP/IP, and NET BEUI protocols over the built-in Ethernet network connection. The cards provide fast multimedia and application performance through the high-resolution accelerated graphics ATI Video as well as on-board Sound Blaster 16 support for high-fidelity audio output.

In addition to today's announce

ments, Apple will also offer a new PCI card for about U.S. \$100 called the Apple PC Serial and Parallel Card, that features both a RS-232 and a bidirectional ECP parallel port. This cardallows customers to hook up legacy IBM compatible or PC sys tem peripherals to a PC Compatibility Card. The new PCI card is scheduled to be available in June 1997. U.S. pricing and availability may vary.

#### Configurations, Availability and Estimated U.S.Pricing

The PC Compatibility Upgrade card is scheduled to be available in early April, 1997 and the Power Macintosh 7300/180 and 4400/200 systems bundled with PC Compatibility Cards are scheduled to be available in volume by the end of May, 1997. PC Compatibility Cards for regions outside the U.S. are scheduled to be available beginning in May, 1997. Pricing—based on esti mated U.S. retail prices—and avail ability of cards and systems may vary.

• Power Macintosh 7300/180 PC

# Mac OS 7.6: System Requirements

12 March 1997-Information Alley Copyright 1994-97, Apple Computer, inc. TECHINFO-0021106

TOPIC: What are the system requirements for installing Mac OS 7.6?

DISCUSSION: The following computers can install Mac OS 7.6:

- Computers with PowerPC microprocessors
- Computers with 68040 microprocessors
- Computers with "32-bit clean" 68030 microprocessors. All com puters with 68030 microprocessors are 32-bit clean except the Macintosh SE/30, Macintosh IIx, and the Macintosh IIcx.

In addition, to install Mac OS 7.6, a computer must have at least 8 MB of RAM (random-access memory). If your computer has less than 16 MB of built-in RAM, you must use virtual memory. (Mac OS 7.6 automatically turns on virtual memory when you

Compatible: U.S. \$3,200 180MHz PowerPC 604e/12" PCI card - 166MHz Intel Pentium 32MB RAM on Power Macintosh; 16MB RAM on PC Compatible Card 2GB/256K Level 2 cache/2MB VRAM/1280xl024 (75 Hz)/PC Game Port 12x-speed CD-ROM/Ethernet Software: Windows 95, Mac OS 7.6.1

- Power Macintosh 4400/200 PC Compatible: U.S. \$2,400 200MHz PowerPC 603e/12" PCI card - Cyrix PI66 6x86 processor 32MB RAM on Power Macintosh; 16MB RAM on PC Compatibility Card 2GB/256K Level 2 cache/IMB VRAM/1024x768 (75 Hz)/PC Game Port 12x-speed CD-ROM/Ethernet Software: Windows 95, Mac OS 7.6.1
- PC Compatibility Card Upgrade Card: U.S \$1,000 12" PCI card - 166MHz Intel Pentium 16MB EDO/FP RAM 256K Level 2 cache/2MB VRAM/1280xl024 (75Hz)/PC Game Port Software: DOS 6.22

Estimated U.S. retail prices may vary, check with local dealers.

#### install it.)

To install the recommended soft ware, you need about 70 MB of free space on your hard disk. To install all the optional components, you may need up to 120 MB of disk space; if you install just the mini mum set of system software, you may only need 40 MB. The exact amount of space needed varies for different computer models and hard disk sizes.

300 Megahertz Desktop Computer

Submitted By Tom Mehle and Curtis **Juliber** 

Apple Introduces First 300 Megahertz Desktop Computer

Simplifies Desktop Line Under Power Macintosh Brand

LAKE BUENA VISTA, Fla.—April 4,1997—Apple Computer, Inc. is

bringing unprecedented speed to the home desktop with today's announcement of the Apple Power Macintosh 6500/300—the first 300 megahertz system available today. Following less than two months after Apple introduced the fastest laptop computer currently available, the

new Power Macintosh 6500 line gives customers a choice of systems ranging in speeds from 225 to 300 megahertz, all with accelerated mul timedia features; built-in Internet access capabilities; and, advanced video capture, edit and publishing options. The announcement reflects

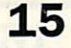

#### $\mathcal{C}^{(n)} \leftarrow \mathcal{C}^{(n)} \left( \mathcal{C}^{(n)} \right)^{-1} \left( \mathcal{C}^{(n)} \right)^{-1} \left( \mathcal{C}^{(n)} \right)^{-1} \mathcal{C}^{(n)}$

Apple's drive toward a simplified desktop line under the strength of the Power Macintosh brand. "The introduction of the first 300 mega hertz personal computers should be viewed as a sign that Apple is one hundred percent committed to pro viding individuals with the most powerful multimedia systems for home, small business, and educa tion," said Guerrino de Luca, Apple's executive vice president of Marketing. "Our new Power Macintosh 6500 series matches world class power with the competi tive prices that consumers expect." Aggressively priced in the United States from around U.S. \$2,000 for the Power Macintosh 6500/225 to around U.S. \$3,000 for the top-ofthe-line Power Macintosh 6500/300, the new series is designed to run Mac OS 7.6, the upcoming Mac OS 8, as well as Apple's next-generation Macintosh system software—code named Rhapsody.

The unveiling of the Power Macintosh 6500 series is marked by the kick-off of a three-day "Multimedia Discovery" technology fair at Walt Disney World in Lake Buena Vista, Fla. Co-hosted by Apple and Disney, the fair showcases the power and fun of multimedia with performance and capabilities that only the Macintosh can deliver. From playing the hottest 3D acceler ated games' for the Macintosh, to exploring video conferencing as a way for students to solve typical school homework problems, the technology fair offers interactive and engaging multimedia activities at the Epcot Theme Park along with special media creativity workshops being held at Apple's existing exhibit at Innoventions. All activities are planned to take place from April 4 through 6 and are designed to pro vide Disney guests the opportunity to discover the dynamic world of multimedia using leading-edge Apple technology.

#### Power Macintosh Systems Equipped With New Motorola PowerPC Chip

The new Power Macintosh 6500

series significantly enhances performance in areas such as media cap- . ture, creation, editing and publish ing, 2D and 3D graphics and proces sor speed for home, small business and education customers. Based on in-house tests running real applica-. tions, the new Power Macintosh sys tems complete tasks up to twice the speed of Pentium processors with , MMX technology running at 200 : megahertz. A user's actual perfor mance may vary depending on what tasks they are performing.

#### Performance, User Experience, Connectivity, Compatibility, Industrial Design All Part Of The Power Macintosh Experience

The Power Macintosh 6500 mini tower systems are equipped with powerful integrated hardware and software components. Each come with a minimum 256K level 2 cache, with 512K standard on the 6500/275 and 6500/300 systems; 32MB to 64MB of RAM (expandable to 128MB); a 3GB or 4GB hard drive; 16-bit CD-quality stereo sound with SRS surround sound and integrated dual-mode subwoofer; and, Iomega Zip drives are standard in three mod-. els allowing customers to easily transfer large files, backup critical applications and expand storage capacity. The ATI RAGE II graphics acceleration chip provides Mac cus tomers with video and graphics per formance previously seen only in high-end systems. The 6500 series' advanced multimedia functionality includes accelerated QuickTime and QuickTime MPEG for impressive full screen, full motion movie playback; accelerated QuickDraw and QuickDraw 3D for fast, fluid han dling of complex 2D and 3D graph ics; and) accelerated video capture for video editing, Internet video con ferencing, and, general purpose

Other standard features include 2MB of video RAM to support mil lions of colors on 17" monitors, built-in 12x-speed CD-ROM drive, a built-in 33.6kps modem for fast "single-click" connectivity to the  $\mathcal{R}^{\perp}_{\mathcal{R}}$ 

Internet and advanced telephony',' capabilities such as digital voicemail and send/receive faxing. Each system also comes with keyboard, mouse and high-quality software bundles. Monitors are sold separately.

#### Configurations, Availability and Estimated U.S. Retail Pricing

The Power Macintosh 6500 series comes in five configurations to meet the diverse price-performance and feature needs of home, small busi ness and education customers. Additionally, each system comes with an array of powerful, high-quality applications and CD-ROMs. The Power Macintosh 6500/300

and Power Macintosh 6500/275 sys tems are planned to be available in limited quantities later this spring. The Power Macintosh 6500/225 and 6500/250 models are scheduled to be available immediately. Pricing, con figurations, product availability, and software bundles vary.

#### Power Macintosh 6500/300:

U.S.. \$3,000 300MHz/64MB RAM/4GB hard drive/12x-speed CD-ROM drive/Iomega Zip drive/33.6kps modem/L2-512 cache Software/CD-ROMs included. Home bundle featuring personal productivity, learn ing/reference, games/entertainment and Internet titles such as Adobe Photo Deluxe, ClarisWorks 4.0 and Quicken SE by Intuit.

#### Power Macintosh 6500/275:

U.S. \$3,000 275MHz/32MB RAM/4GB hard drive/12x-speed CD-ROM drive/33.6kps modem/L2-512 cache/Avid Cinema/Apple Video System/Apple TV/FM Radio System Software/hardware/CD-ROMs included: Creative Studio bundle fea turing everything creative individuals need to capture, create, edit and publish video, music/audio, 3D graphics, art, photos and Internet content—from Adobe PageMill 2.0 to Microspot 3D World for 3D cre ation.

#### Power Macintosh 6500/250:

U.S. \$2,600 250MHz/48MB

RAM/4GB hard drive/12x-speed CD-ROM drive/Iomega Zip drive/33.6kps modem/L2-256 cache Software/CD-ROMS included: Small Business bun dle featuring presentation, Internet access, and finance, productivity and business management titles such as the newly enhanced Microsoft Office for Macintosh and Symantec's

#### Norton Utilities.

#### Power Macintosh 6500/250:

U.S. \$2,300 250MHz/32MB RAM/4GB hard drive/12x-speed CD-ROM drive/Iomega Zip drive/33.6kps modem/L2-256 cache Software/CD-ROMs included: Home software bun dle.

#### Power Macintosh 6500/225:

U.S. \$2,000 225MHz/32MB RAM/3GB hard drive/12x-speed CD-ROM drive/33.6kps modem/L2-256 cache Software/CD-ROMs included: Home software bundle.

All pricing listed represents esti mated U.S. retail prices, and may vary.

# Adult Reasons Why Educators Should Continue to Embrace Macintosh

by Michael J. Johnson, Ph.D. Submitted by David M. Peck

Over the last three years my two co-authors and I have evaluated all the educational technology projects funded by an educational founda tion in the 14 Western states. After visiting scores of schools and univer sities, corresponding with hundreds of teachers and administrators, and producing two videos, we concluded that the battle over which platform, Macintosh vs. DOS/Windows, was an adult issue.

Students easily adapt and move from one platform to another rather seamlessly. Students do get very upset when the platform they are given is incapable of doing some of the things they learn that another machine can do or do with less effort. But for the most part, kids adapt. So it is the adults who seem to have so much invested in the plat form war.

The platform controversy often goes to extremes in school districts as allegiances are strong and bias is at times an insurmountable obstacle as it is in any holy war. People's emotional attachments to the plat form they learned on often make it nearly impossible to be objective. This battle has left most educators, administrators, and board members at an extreme disadvantage in that they do not have an educational technology background and have had to rely on their technical com puter support staff and others for information and recommendations.

The recommendations and infor

mation they have gotten has often been biased by the platform bias of their techies. In the past educators, administrators, and boards may have been uncomfortable with this situa tion, but left it up to the techies. That situation has changed! The importance of the platform decision has become much more critical in the last two years, however, as the world and school technology pro grams are changing at breakneck

The pervasiveness of the Internet as a new viable vehicle for commerce and information is driving this tech nological revolution in education. School districts will spend 5 billion dollars in the next year on technolo gy and higher education is spending even more. Everyone is thinking about, and the vast majority of dis tricts are, wiring their buildings and installing networks. As the American Association of School Administrator reports, school world wide web site home pages grew exponentially from 134 to 2,850 in just 18 months, 1995 into 1996. The importance and the amount of money being expended on school technology are making board members and administrators very nervous about platform deci sions.

The national bad press that Apple has received has also increased administrator and board member anxiety over the platform issue. Macintosh is THE major multimedia platform in education today, accord ing to the latest report by Quality Educational Data. The bad press has

prompted some school administra tors I know to ask themselves the question whether they should pur chase fewer Macintoshes. Board members and administrators are also at a disadvantage in making that decision because they often lack, or are not given, factual information upon which to base that decision.

#### An Objective Analysis

Anyone reading an article that might favor one side or the other in the platform holy war is immediate ly cautious of which side of the bat tle line the author is writing from. I have done many platforms from CPM to Macintosh to Unix to Windows. I have favored Macintosh in schools for many practical rea sons, but with all the furor over Apple's bad press, I purposefully set out to objectively research the issue with an open mind, willing to con sider moving away from Macintosh, if the facts indicated that the world had changed and that would be an appropriate decision. As Deputy Superintendent for Instruction and Technology of a large suburban school district that has been pur chased \$8 million dollars worth of computers in the last four years — I have to remain as objective as possi ble in this fast changing world of technology. There is just too much at stake to let previous bias cloud being able to see what is really hap pening. Following is what I found in my personal research into the plat form issue in the last six months.

#### Networking and Networking Support

Installing networks in schools is growing at an exponential rate. According to QED (1996) school dis trict networks have grown 600% in the last five years. The ease and cost of supporting a platform on local and wide area networks should be a significant factor in deciding which platform to purchase. Our district has an extensive intranet and Internet network. We have installed thousands of Macs and PCs on our network in the last two years. We have found a significant difference between Macs and Windows machines. This difference is easily seen in the directions on how to instal each platform. The Windows directions are 3 pages long, single spaced, and only our district win dows techies and a few building level techies can do the Win-stall. The Ma directions are 1/2 page long, includ ing a picture, and we have trained all our librarians how to install Macs on the network.

Although Windows95 has gotten significantly better, even our most devoted DOS-heads still call it plug and pray. We have analyzed the time that it takes our technical staff to install the Windows platform, espe cially on multimedia windows machines. Installing a Ma on the network takes 10-15 minutes; Windows 3.1 45 minutes to an hour and Windows95 it takes 45 as well, although a small percentage of Windows95 machines can be as short as 20 minutes, as long as Windows95 will find and identify the correct ethernet driver.

If there are any problems on a Windows install, building level techies, simply can't handle it. Supporting the Ma platform on net works is exponentially less expensive and perhaps more important,

requires far less district level support. This lack of technical support, especially at the building level, has been identified in Texas and nation ally as the number one problem in equational computing. Just buying technology has proven to be a major challenge for most districts and get

ting enough technical support posi tions seems completely off the hori zon. The ease of installing and main taining a platform becomes a real concern when technical resources are at such a premium. Computers can sit in closets or on desk tops as dark screened Cassandras foretelling the death of the school's educational technology program.

#### Cost of Supporting the Platform

In the fall of 1995 Gardner Group, the national computer con sulting firm that provides services to corporate America and larger educa tional institutions, released an inde pendent study that concluded that Macintosh was at least 25% cheaper to support than the Windows plat form. This data matches our District's general experience with platform support, especially with the advent of networking as such an important computer function.

#### Ease of Use and How to Use it

Which is easier to use, Mac versus Windows, is another of those "nary the sides shall meet" issues in schools. So perhaps the opinion of the CEO of the company that makes the most popular computer proces sor for Windows machines might be viewed as being a little less biased. Andrew Grove, CEO of Intel in his 1996 book, Only the Paranoid Survive, says on page 58, "Windows wasn't even as good as the Mac, let alone the NEXT interface, and it was n't seamlessly integrated with com puters or applications." Our experi ence with the Mac platform bears this out as the MacOS takes much less time to learn and to start using effectively. Windows95 has made improvements but it still has a good distance to go to match the MacOS. We expend much less staff development resources to start a Mac plat form classroom and teacher.

#### Cost of Support: Replicating Business's Technology Model Won't Work in Education

Another factor that parents in particular express at school PTO

meetings is, "Shouldn't we have the same computers in the classroom that are the majority in business?" This is also especially enticing for school administrators and board members who are much more in tune with business and business management practices. But there are some key differences between busi ness and education, especially in<br>regards to computing.

/\*%

The first major difference is that studies show that business provides a support ratio of one computer sup port person for every 35-60 users. In our district the ratio is closer to one technical support person for every 750 users. National studies and a recent study in Texas, list computer support the most critical problem in educational computing at the district and particularly at the building level. Given how difficult it is to get money just for computers, hiring an army of techies to support them will not fly with tax-payers and parents. Business' computer support model would be nice for education, but it

just won't happen.<br>The last, and perhaps most surprising reason that business comput ing is not a model for education is that K-12 students are power users. Most K-12 students, use the computer as a true multimedia tool and their technological expertise is very sophisticated, especially when compared to most business users. pared to most business users..

#### We Have Students Who Construct Their Own Internet Web Pages — They Have No Front Teeth and They Still Believe In the Easter Bunnyl

The vast majority of business people do not use the full multime dia capabilities of their computers. Elementary students in putting together a multimedia report will record sound, scan pictures and draw graphics, input a digital camera image, incorporate word processing, program an animation, and even input a video segment into their multimedia report. Few business users begin to be that sophisticated. Student computers have to have more capability and power. Putting a

Mini'app'les Newsletter  $19$  May, 1997

 $\mathcal{N}_{\mathcal{N}}$ 

standard business desk-top in every classroom would seriously hamper most of our student computer users.

#### What Computer Features Best Support and Enhance Learning: Multimedia

When the first computers hit classrooms in the late 1970s, we took the new technology and used it in our current way of doing things we created Computer Assisted Instruction (CAI), Electronic work books. We have since learned that a workbook in paper form is only \$10 dollars while a computer costs, \$2,000. Moreover, we have found that multimedia enhances student learning in ways that are amazing that that we are just beginning to understand.<br>Regardless of the affects of multi-

media learning that we are just starting to realize, the Internet has made it obvious that multimedia is the present and future of computing. The install base of multimedia machines in schools is now 1.9 mil lion or 41% of the total. (QED, 1996) We have learned that computers are tools for learning and discovery and that information and knowledge and more than just the text and pictures we have had in books. Information is digitized and can be text, pictures, graphics, sound and video. Providing information in all these ways really enhances learning for all students and especially for all those students we know are very bright but have just not reached their potential in school. In addition, once kids use multimedia, they want to use it all in their learning. This generation of young people in our schools is creat ing a "time-bomb of computer users" as Andrew Groves discusses in Only The Paranoid Survive.

### Which Multimedia Platform Delivers the Most Capacity at the Best Price?

The very thing that has caused Macintosh its biggest challenge is the very thing that most benefits schools, a truly integrated system. Apple kept its operating system and didn't allow others to use in

machines made by other manufac turers. DOS/Windows thus gained market share in the business world because computers and parts became commodity items. You could mix and match and build your own in the PC world. This permitted endless variation. All PCs came with various slots that you could put different card devices in and have the com puter that best met your needs. Every Mac, on the other hand, comes equipped as a full multimedia machine with sound input/output and graphics features. All the compo nents in Macs were from the same design/manufacturer and therefore they all have been designed to work<br>together.

This endless variation on the DOS/Windows side, however, has lead to many serious problems in dif ferent devices that were made by dif ferent manufacturers and installed in different slots in the PC. I have seen this problem cause havoc in many places, and in schools in particular, where advanced technical support is lacking. One project between several different school districts was delayed for over nine months because the PCs they had would not function with both the CD-ROM drive and the ethernet card installed.

Over the last year, even our dis trict's most ardent Win-heads have been enthusiastic about purchasing Macintoshes, as Macintosh delivered far more RAM, hard-drive and full multimedia features than any Windows manufacturer at a far cheaper price. Some of the Windows manufacturers, such as Compaq are really starting to make headway in delivering comparable capacity at more comparable prices, but the slot addressing and driver problems con tinue to be a problem that is not going to go away in the near future. Our district analysis is that Apple is till delivering the fastest and most fully multimedia integrated machines on the educational mar ket.

### Best Company Sales and Support to Education

Apple has the most sophisticated sales and support force for educa tion. Some PC resellers are providing excellent service, but no PC manu facturer can provide the informa tion, assistance, and support that Apple has been so good at develop ing over the last 20 years. In addi tion, the majority of Apple's educa tional support and sales personnel are former teachers themselves and have a good understanding of the needs of teachers and students and how technology enhances learning. The other manufacturers tend to hire business graduates who do not have the important experience and knowledge. Again, Compaq is mak ing in-roads in this area by develop ing a functioning educational mar keting team complete with former educators and former Apple employ ees... but it will be a while in devel oping.

### Conclusion: Macintosh is Still the Best Platform for Education

Our students do get very upset when they know that they can do things on the Mac that the Window machine can't or they can't get the Windows multimedia functions to work properly. But Kids are extreme ly adaptable and can use any plat form or combination of platforms seamlessly. However, when I consid er the strictly adult reasons for choosing a platform, money, resources, capabilities for learning, and fewer problems— Macintosh is still the best computer platform for education.

### Will Apple Survive is Also An Issue: Chrysler Came Back - So Can Apple

But "which is better" is not the only issue in the platform debate. Many school districts and other edu cational institutions have questioned their continued purchase of Macintosh based on the possibility that Apple won't survive. The cur rent media feeding frenzy and the Apple's dying spin they are putting on all stories about Apple have made

everyone wonder. I have wondered myself, but every time I get very far down that path, I think of four truths:-doiMedia frenziescarquexams asisi ples of stampede heliavior and they mot are most often inaccurate percep tions of reality— I shouldn't believe everything I read or see on TV; 2) That Jobs, Wozniak, and Kawasaki are back involved in Apple and that will count for something; 3) Chrysler nearly went under and came back to lead their industry — so can Apple; 4) Thatrical competition providess svst Educationstwithsthedoest software and hardware... and we need that compe tition to provide us with choices and better products.

Apple will probably still have<br>more bad news in their struggle, but many of us sincerely believe that they-will make it in the market place. and remaintEdtucation(smost prolific platform: Compaq is right on their heals though in focusing on educa tion and will provide some great competition. But that is the major point, education needs that competi tion real competition between hard ware and platforms.

#### Uncertainty in the Computer World in General: Who Knows Where It is Going!?

Another factor that has heightened anxiety over the Mac/Windows platform debate, is the general anxi ety about the vast amount of uncer tainty and risk there is in the com puter world in general. The world of computing is about to (or at least most people anticipate that it will) go through several major metamor phoses. The fight over Win-tel's (Microsoft Windows and Intel) sup port for Windows NT on IBM and Motorola chips has technology direc tors wondering which way to go. The addition of the Apple/Next acquisition, Rhapsody, multi-plat form operating system, and what advances it will bring to the desktop.

The techno-world seems even more disconcerting by the battle between the use of thin clients/client server desk-top networks versus the full blown multimedia machines with "bloatware," large programs requiring big operating and storage memory. The introduction of radi cally new products especially

designed for Education, such as, Apple's new E-Mate 300 portable for students adds to the mix of ques tions about what to buy. All this uncertainty has left many educators very nervous about computing in general. It is all moving so fast and any decision you make could become a mistake. However, the best advise for how to make decisions in today's very uncertain world might be to go with adult reasons for mak ing decisions: Which platform that exists right now saves the most money, time, and effort, and simul taneously, delivers the most features that educators and students need at the best price?

About the author: Michael J. Johnson is currently Deputy Superintendent for Instruction and Technology for the Conroe Independent School District in Conroe, Texas, a northern suburb of Houston. In the last five years he has been involved technology planning as a professor and consultant to higher edu cation and to K-12 school districts in over 30 states. < mikej@infohwy.com>

# **HARD DRIVES AND THE APPLE 11**

#### by Harry Lienke

Why would anyone want to add a hard drive to their Apple ][ (A2)? First and foremost, we need to spite all those know-it-alls who say it can't be done. 101 snosson nuu

If that isnitienough, having a hard drive makes you and your A2 moreiproductive. You no longer haveito fumbldwith floppy disks to get a program up and running. All of your programs are available at your finger tips; using a program selector such as Prosel or the Finder allows you torselect from among your applications with just one or two key strokes: Indiddition; those program files load into memory and are available for use in a fraction of the time that it takes for files to load from a floppy.<br>As a bonus, a hard drive puts all

your data files at your fingertips. Instead of having a floppy disk (or two or three) for each of the differ ent data types, each data type is available from a subdirectory on that hard drive. Here, too, your files load into memory and are saved back to disk in a fraction of the time that is

required with floppies. You can't do away with floppies entirely because you still need to have back-up copies of your impor tant files (You do keep multiple copies of your important files, don't you? If not, you're asking for a major disaster!). With the hard drive, how ever, you only need to put up with the floppy delays when you are back ing up or restoring files. There are two ways to add a hard

drive to an A2e or an A2GS. A SCSI interface card enables your computer to talk to a hard drive (SCSI defines a method for computers and peripher als to exchange data over a parallel interface at a relatively high speed).

Apple brand SCSI interface cards are available on the used equipment market (Shreve Systems, swap meets, the Internet, and so forth). A revi sion C card will operate satisfactori ly; a High Speed card is preferable if available. Sequential Systems sells the RAMFast SCSI card which out performs the Apple cards and is still being supported but is probably a little more expensive than the Apple cards. Any SCSI drive will work with one of these SCSI cards. Older, small er hard drives that Mac users no longer want can be found inexpensively. Forty megabyte drives will support an A2e quite nicely and eighty megabytes is nice to have if you have many applications or many graphics. Since a typical A2GS user keeps lots of sound and graphics files around, a hard drive of 200 megabytes or more capacity is useful. Note that multiple hard drives can

be connected to a SCSI card as long as the address of each drive is unique (switches are available on most dri ves to set the SCSI address). Once you have a SCSI card, you can also add CD-ROM players and ZIP drives to your system.

The second way to add a hard drive to a A2e or A2GS is to add a hard card: an IDE hard drive mount ed directly on an interface card (IDE is a slower and less expensive inter face widely used in the PC world). The FOCUS hard drives are available from Alltech Electronics. Available in sizes from 20 to 200 megabytes,

# **SCSI Tips**

#### By Harry Lienke

Sometimes a SCSI interface acts like it's controlled by gremlins. Data is corrupted or disappears sponta neously. Here are some things you can do to help make your SCSI inter face well behaved.

#### Use high quality cables.

Those \$7.95 cables you bought at Best Buy could cost you lots more in the long run. In general, fat is better than skinny and short is better than long. Fat cables usually have slightly larger wires that are spaced a little farther apart. Larger wires provide a lower resistance path for the SCSI signals; wires that are farther apart are better isolated. Both of these fac-

these drives simply plug into a slot in your computer and are ready to use. Special software comes with the drive to enable it to be reformatted if that should become necessary.

Which approach is better? The hard card provides a very convenient bundle but is not expandable. The SCSI card with external drives is expandable but may be more expen sive. You have to decide for yourself.

You say you have an A2c or A2c+ and would like to make use of a hard drive. You can't add a card to your machine but there is a hard disk capability available. You may be able to locate Chinook hard drive systems on the used equipment market. These systems use the floppy disk interface to transfer data to and from the hard disk. The data transfer rate is not as high as with the //e and ][GS cards but still is better than the floppy disk rate. If you can't find a used system, Sequential Systems sells new systems in 40 and 100 megabyte models.

Alltech Electronics (619-724- 2404), Sequential Systems (800-759- 4549), Shreve Systems (800-227- 3971)

tors make the interface less noisy and more reliable. Keeping the cables as short as practical also minimizes the noise and increases reliability.

#### Terminate the SCSI chain but at the last unit ONLY.

SCSI termination provides refer ence voltages that help the interface run reliably. The last drive on the SCSI chain must have an external terminator plug or must be terminat ed internally to maximize reliability. Terminating the SCSI chain in the middle or in more than one place reduces reliability. If you have a drive that can be terminated inter nally, make sure the termination capability is disabled when the drive

is not last on the chain.

### Provide terminator power.

The Mac internal SCSI interface provides power that enables the ter-, minators to do their job. Apple brand SCSI cards for the Apple 2 do not provide terminator power; either the cards must have diodes added or at least one of the drives must be configured to provide terminator power. The RAMFast SCSI card for the Apple 2 has a jumper which enables terminator power. No harm will come to any equipment if termi nator power is provided by more than one unit.

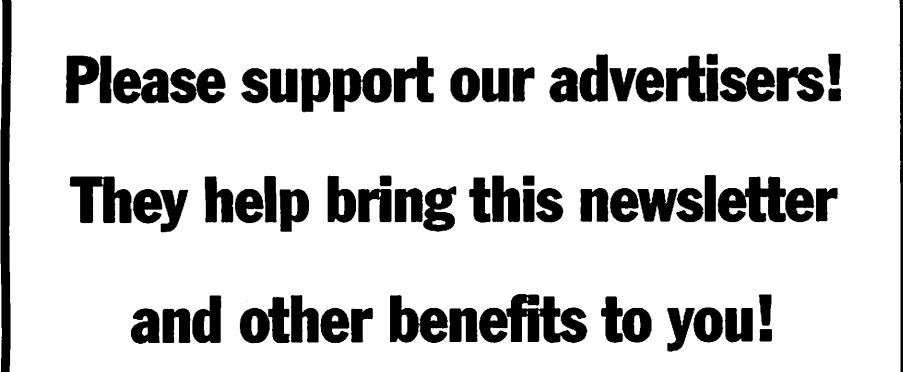

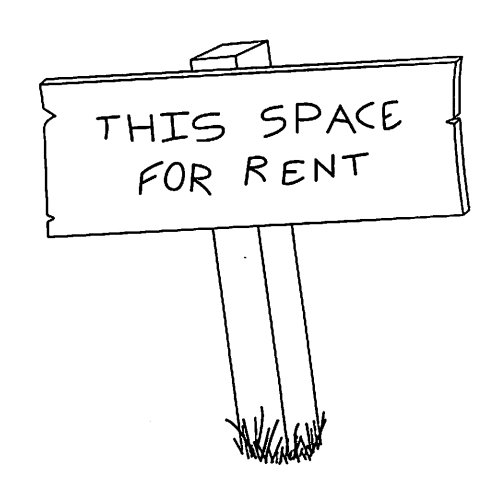

# Good Deals #43

by Ken Slingsby

This is another installment in a series of articles which list press releases. The AppleLink service that previously supplied this series has been discontinued. Therefore, all articles included here were posted on either Apple's web site or via the User Group Connection. These are roughly the same sources as prior articles in this series.

The PRESS RELEASES are to make you aware of the new products. You may have to hunt to find a dealer that supports the product. The GOOD DEALS are special offers that may be in limited supply. Many are limited time offers.

Mini'app'les makes no claim as to the usefulness or quality of the products offered herein. The User Group does not endorse the products and is not supporting the products. The following is not paid advertisement. There may be other products mentioned on our BBS or other services not appearing here. If so, that is an omission, not a refusal of the product. As in all purchases, buyer beware!

Products and names mentioned in this document are trademarks of the respective companies. All Rights Reserved. Apple-Authorized User Groups may redistribute this information to their members (or use it to recruit them) at meetings, in newsletters, by fax, or bulletin board systems.

# PRESS RELEASES

CUPERTINO, Calif.—March 24, 1997—Apple Computer, Inc., today announced it is shipping the MessagePad 2000, a mobile comput er for the business professional and one of the fastest handheld Internet

computers on the market. The MessagePad 2000 offers the versatility of a laptop- including email, fax, and Internet access capa bility, as well as personal productivity software—at a fraction of a lap top's weight: 1.4 pounds. Incorporating the 160 MHz StrongARM processor, the MessagePad 2000 performs up to ten times faster than current handheld computers in the market today and works easily to exchange data with both Windows and Mac OS-based computers. The estimated retail price of the

MessagePad 2000 in the United States, including a word processor, email package, and web browser applications is approximately \$949, with a spreadsheet \$999 and \$1099 for the configuration which also includes a keyboard and case. Retail prices may vary depending on chan-<br>nel, dealer, and country.

Weeks of Run-time on a Single Charge Four AA alkaline batteries or a rechargeable battery pack with one-hour recharge will power the

device for up to six weeks of normal usage. The computer has two Type II PC Card slots that support many wired and wireless communication solutions already shipping for the Newton operating system, as well as expansion for applications and memory cards. An instant on feature lets you quickly begin working there's no waiting for the device bootup.

# GOOD DEALS

#### **BRODERBUND**

Discover the joy, ease, and conve nience of tracing you family tree. \*Family Tree Maker's\* point-andclick simplicity helps you save weeks, even months, as you find your ancestors. In addition to the Family Tree Maker program CD, which includes the FamilyFinder Index, \*Deluxe Edition II\* gives you four of our most popular Family Archive CDs to speed your family research. Two Social Security Death Index CDs contain references to over 50 million people who died between 1937 and 1995. Two World Family Tree CDs give you information on more than six million names from over 12,000 actual family trees. Access information in seconds. When purchased separately, you

would pay \$120.00 for these four CDs. But you get the complete Family Tree Maker Deluxe Edition II for only \$89.99! To order call 800- 387-2158 and mention offer code 599.

### **LAZERWORKS**

All the Best MacGames '96, the greatest collection of Mac share ware/freeware games, is now avail able at close-out prices. Just \$10 each. (We're clearing out the last few hundred.) The only requirement is that you buy at least 5. At this price you can re-sell them, or just give them away. This offer, from Lazerworks, is only for Mac User Groups. To order, call 306-543-2200, visit their web site at <http://www. wbm.ca/lazerworks>, or send them an e-mail at lazerworks@sk.sympatico.ca

### **STF**

Front Office LE is a brand new voice mail solution for the Mac. It features up to ten customizable voice mailboxes, message forwarding, pass word protection, and speakerphone capabilities. And until April 30, 1997, User Group members may pur chase this package for only \$29.95 + S/H. That's \$10 or more off the esti mated street price. And if members of one User Group purchase 10 or more copies of Front Office LE, we'll donate a copy to the group! Call

800-737-8277, mention this site and your User Group to order. Our URL is <http://www.stfinc.com>.

#### **Changeling**

Changeling would like to offer our award-winning new game, AMBER: Journeys Beyond, at a spe cial introductory price. Until June 1, 1997 you can purchase AMBER: Journeys Beyond directly from Changeling for only \$35.00

To order AMBER: Journeys Beyond just e-mail your request to <evangelist@changeling.com> or fax

your order to 512.419.7288. Please include your full name, address, phone number, credit card information (card # and expiration date), and specify the item(s) to be pur chased.

# Master Juggler Pro 2.0 The Ultimate Font Management Utility

by Bob Reed

# ^

# ^

Submitted by Bert Persson This article was written by Bob Reed and published in the December 1996 issue of SCRUMPY (Orange Apple Computer Club Newsletter). Reprinted from the Scrumpy, the newsletter of the Orange Apple Computer Club (OACC).

If you are a font junkie like me, it can be very frustrating watching your system groan under the weight of many fonts loading and display ing when clicking on "Font" in the menu bar. Sometimes it seems the display will reach halfway to China! Think of the RAM being used each time you do this.

Is there an easier way? You bet! If you attended the OACC Font Management workshop in October, you would have seen both Type Tamer(TM) and Master Juggler Pro(TM) in action.<br>Type Tamer controls the display

of fonts, making access to active fonts, special characters, and font menu organization much easier.

Master Juggler Pro helps you organize your fonts by allowing you to store them on your hard drive. The only fonts that you must keep in your system folder are Geneva, Monaco and Chicago (these three are needed for certain system func tions). There may be others loaded by certain applications, such as Lock Font, that you will want to leave there too. With Master Juggler, all others can be stored in folders on

your hard drive. I have several hundred postscript fonts (I never use True Type fonts except for the required system fonts, Geneva, Monaco and Chicago).

About twenty of these Postscript fonts are "favorites" that I use all the time. With Master Juggler, I load these favorite fonts from the "avail able files" window of the MJ applica tion to the "open files" window. They are then ready for use whenev er my Mac is operating.

Many of my fonts are nested in a folder on my hard drive named "Bob's Fonts." (Others are in folders on my Syquest cartridges.) Inside "Bob's Fonts" folder I have simply created five folders named "Fonts A through B," "Fonts C through F," etc. Inside these folders I keep the alphabetically named suitcase for each font (containing the screen ver sion) plus the outline font represent ing each screen version contained in a suitcase. (Note: Don't put the out line fonts inside the screen font suit case!)<br>Master Juggler Pro 2.0 can now

reside on the desktop as an application-a major change from prior ver sions. It also resides as an extension in your Apple menu. Whenever I need a particular font or fonts, I sim ply open MJ, select the fonts I want to use from MJ "available list," and add them to the "open list." With the new MJ Pro, you can now make non-contiguous font selections for adding or deleting by holding down the command key-a neat time saver!

By holding down the command key when opening a font from the "available menu," you will be open ing the font as a "temporary" font. When you shut down your Mac, the "temporary" font will be automati cally closed.

Or, you can drag and drop an

active folder of fonts onto a "MJ Drop Closer" alias and have the fonts closed for you. You can also open a folder of fonts the same way by dropping the folder onto an alias of the MJ application.

With MJ Pro, you can also create "sets" of fonts for use in specific applications. These sets act as a rep resentation of the original font and take up virtually no space on your hard drive. If a font within a desig nated set is also open in your "avail able files," it is no problem. MJ has no conflict with this.

I particularly like the "Fonts Gathering" feature of MJ. If you're selecting fonts for a service bureau (or, any purpose), just select "Gather Fonts" from the MJ "special menu." Then, choose the fonts you want to gather, check the dialogue box if you want the outline fonts included (of course you do) and voila, you have a folder of fonts ready to go! Really slick! If you want to open this newly created folder of fonts, just drop it on the MJ application alias, and they're opened as "temporary" immediately.

MJ Pro's "Font Guardian" is great for finding font conflicts, missing outline fonts, duplicate fonts, etc. With MJ's option menu, you can set Font Guardian to run when you want it to. I found several problems with my fonts by running Font Guardian. I may never have found them otherwise. From the MJ Special menu, you can also use " Examine Suitcases" to check your fonts for conflicts or problems at any time.

Master Juggler Pro also gives you the ability to view your fonts in their

actual typefaces, compress and decompress your fonts to save hard drive space, and to create an empty suitcase right from the MJ Special Menu.

If this is not enough, Master Juggler Pro has some other cool fea tures. From the Apple menu, you can an "Application List" available to you. Once opened, select command-A, You can then add your frequently used applications or documents to this list. You can also create a Hot Key for the application list that will bring the list to the desktop, allow

ing you to select/open any of your application/documents, or to switch back and forth between them.

I also like MJ's "Hot Sounds" fea ture. It will let you select sounds from your System to play-for events like "disk eject," "launch," "restart," and more.

The "Options" selection from the MJ Special Menu allows you to configure MJ's preferences just about any way that fits your operating<br>needs. needs.  $\qquad \qquad \overline{\phantom{a}}$  .

The bottom line is... I think  $\ddot{\phantom{a}}$ Master Juggler Pro is a "must have",

for anyone with more than twenty or so fonts gobbling up space in their system folder.

#### Bert's footnote:

 $\mathcal{C}=\omega_{\mathbf{k}}=\omega_{\mathbf{k},\mathbf{k}}=1$ 

Paging through piles of Mac relat ed catalogs arriving in my mail box, Master Juggler Pro 2.0 was found in the MacWarehouse catalog at a retail price of \$ 49^95. It requires System 7.1 or later. I am sure the publisher Alsoft has a Web site for more infor mation on their products.

# Ongoing Deals for Mini'app'les Members

Submitted by Tom Gates and Bert Persson

The following businesses have agreed to provide ongoing discounts to members of mini'app'les. When you contact these companies, please identify yourself as a member of mini'app'les to qualify for these dis counts. For questions related to these discount offers, please contact Tom Gates - (612) 789-1713 evenings and weekends.

#### CartridgeCare, Inc.

CartridgeCare, Inc. of Roseville is offering Mini'app'les members an additional \$5.00 off the cost of laser printer cartridges. They handle sup plies for, and do repair work on equipment from a number of manu facturers. For example: Apple, Canon, HP, IBM, Epson, Sharp, Brother, Panasonic, Okidata,

#### (continued from page 10)

mark symbol to (TM), and lines to the maximum length set in the spelling preferences. Using MemoEdit you can display PICT files, QuickTime movies, and sounds that you download. It is simple to create polished online messages in this handy text editor. Additionally you can have the text spoken if you have Speech Manager and MacinTalk 2, MacinTalk 3, or MacinTalk Pro. Online Army Knife™ contains

Minolta, to name a few. They also provide free next-day delivery and core pickup in the metro area.

For additional information about the user group discount and other services, contact Michael Gigot at (612) 331-7757.

#### Power Protection Products

Surge Protection strips, Battery backups, line conditioners, etc. Contact Keith Kalenda at Business Security Products (612) 789-1190. 1/3 off APC SurgeArrest line of prod ucts 25% off APC BackUPS, SmartUPS and related products.

#### Macmillan Publishing/Peachpit Press

Once again we are offering a 40 % discount on Peach Pit Press and MacMillan family of book compa nies (Hayden, Adobe Press, Que, Sams, Brady, NRP, and Alpha).

other features not described here. UltraLaunch allows you to assign hotkeys for applications or docu ments. Several Internet options check URL's and addresses against the Internet dictionary file. NetQuote tells OAK to precede each line of selected text with a quote character.

Online Army Knife™ requires System 7.1 or later, 1 megabyte of ,RAM for the core application, and 4.5-megabytes of hard drive for a full Contact person for Peach Pit Press is Keary Olson, he can be contacted at SIG meetings or on our BBS (home phone 724-0031). In order for our members to receive the 40% dis count, Peach Pit Press requires that a number of books be orderd at the same time. Therefore please allow at least 4-8 weeks when ordering books from Peach Pit Press. Minnesota sales tax and a \$ 0.50 shipping charge will be applied to each book ordered. The '40% off MacMillan book offer can be applied on individual purchases plus Minnesota sales tax and a s/h charge. Use the mini'app'les account num ber # 10782880 -when ordering.

MacMillan Publishing produces frequent listings of new titles that have been added to their catalog. Mini'app'les will attempt to have these available on the BBS in addi tion to the catalogs.

install including the tutorial. The suggested retail price is \$128. It's available from Randy Brandt at JEM Software, 7578 Lamar Ct, Arvada, CO 80003. (800) 335-0935

OAK pricing: It is our desire that the street price be \$69.95. Since we have no distributors yet, we are still selling it'ourselves direct for \$69.95. We estimate doing so until at least September. It can be purchased direct from JEM for \$69.95 until September 1.

 $^{\circ}$ 

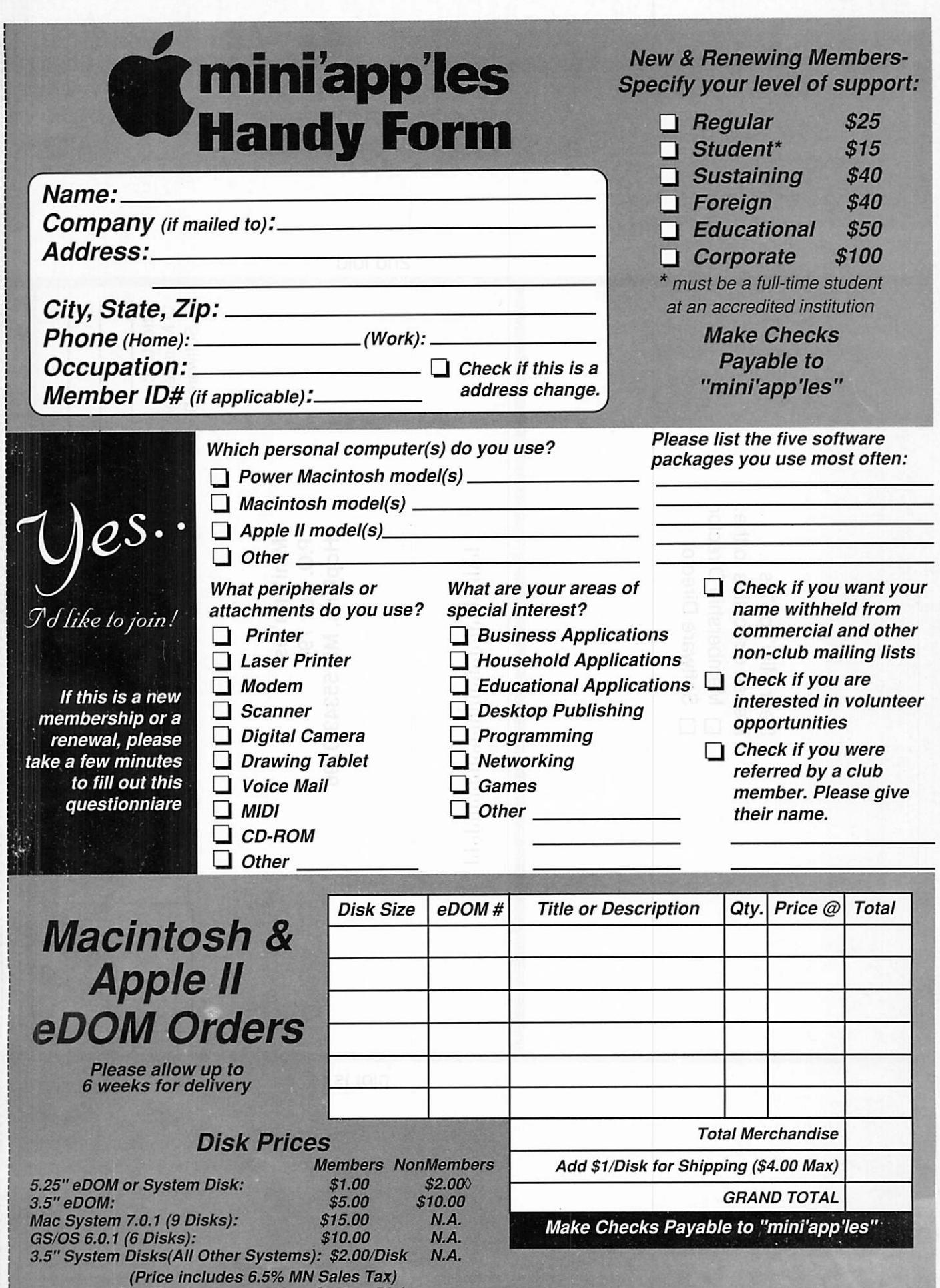

**(NonMembers cannot buy System Disks)** 

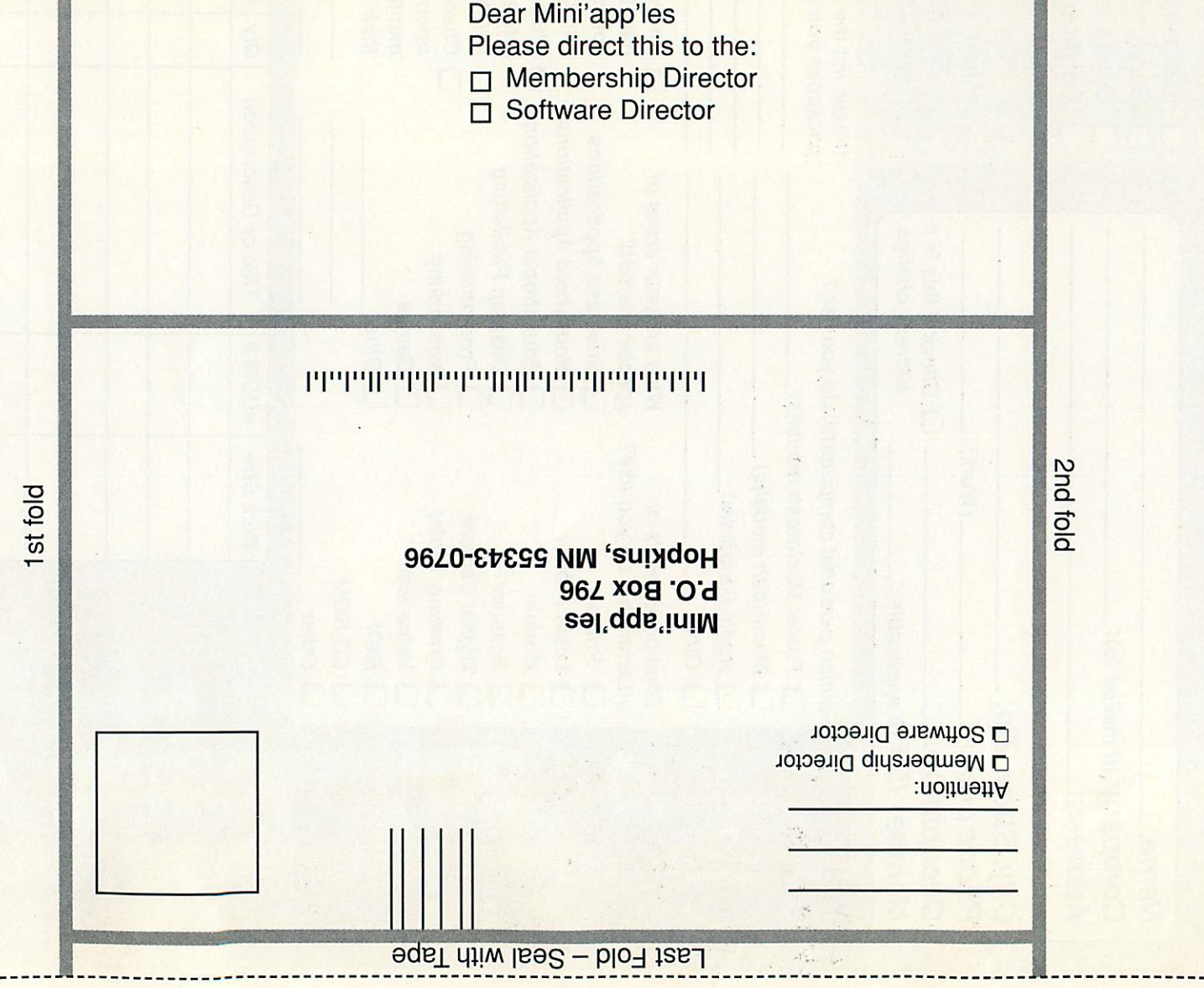

 $\mathcal{A}_{\mathcal{A}}$  .  $\mathcal{L}_{\text{eff}}$ 

 $\frac{1}{\sqrt{2}}$ 

# mini'app'les Board of Directors Minutes

Submitted by Pamela Lienke, SecretaryApril 1, 1997

Members Present: Pam Lienke Bruce Thompson, Bert Persson, Tom Gates, Bob Demeules, Les Anderson, and Brian Bantz.

Absent: Denis Diekhoff, Chris Gabbert, Nik Ludwig, Ardie

Also Present: Erik Knopp, Harry Lienke, Richard Peterson, Eric Jacobson, Keary Olson

Agenda approved with one addition.

Secretary's report for April approved changing the date to March 4.

Treasurer's report approved.

### Officers' Reports

#### President:

 $\llap{$\blacksquare$}$ 

 $\ell$ 

Thanks to those who helped get the newsletter out. People were needed to stuff the ballot in the newsletter. Georgie will run for secre tary. Les has said he will consider being write- in for vice-president. Remember to write these two in. We need someone to help with editing the newsletter this summer. Harry will consider helping.

#### Vice President:

The voice mail is not listed, in he 411 directory. To have it entered, would cost twenty dollars on start up and five dollars a month there after. To have it listed in regular directory, we must contact US West and pay for an entry. Reply time on voice mail had gone down to thirty seconds. It is back to sixty seconds. Tom will look into getting a usage report on a regular basis.

#### Mac SIG Director:

Bert hops members will bring equipment to the telecom meeting to get set up. Perhaps another month they will talk about Bulk Rate. Denis is wondering if we could have PhotoShop one month and Digital Imaging the other. Bert will talk to Denis about a new member

that is interested in helping with a desktop publishing group.

Publications Director: No report

Software Director: See report.

Operations and Resource Director: no report

### Membership Director:

See posted report, (comment: The report lists 304 members but the membership list accounts for only 260 members.)

### Apple SIG Director:

see report—There is confusion about AppleWorks. At the last meet ing it was decided that AppleWorks would be worked into the other Apple II meetings.

### Old Business

### DRAGNet three month membership

We have 9000 numbers for DRAGNet members. So far it appears that we have two members under this arrangement. There is still some confusion on how this will be han dled. Bob is looking into it. He will talk to Mike and Ardie.

#### **First Class**

It will take six hours to change the server software. Nik may move to Phoenix. We need to keep this in mind and look for a place for the BBS.

#### Annual Meeting and Nominations

We now have a full slate of offi cers.

#### Matthews center class

There were five students and two club members. Membership informa tion was handed out. Scott Bols is open to let us use the facilities for other meetings. He is not the one who schedules the school, but he can be a contact person.

### MYOB

Nothing has been done. Brian

will contact the company.

We are working on getting the wording available to for the newslet ter about By Law changes.

### P.O. Box

Harry posted a report concerning where boxes are available. Bob will ask people to see if anyone is able pick up the mail.

### New Business

The night of the Board meeting will be changed to accommodate new board members. The first Monday is open. Bob will ask prospective board members what would be a good day.

Denis put a query up about plac ing an ad indicating that we have people who are willing to set up BBS for them. Someone needs to prepare something for the newsletter. Brian and Bruce are willing to be the con tact people and get people on line.

### Announcements

### Next Board meeting

 $\mathcal{P}_{\mathcal{A}}$ 

May 6,1997, Matthews Center, 2318 29nd Ave. So., 7:00 P.M. Adjournment 8:40

 $\sim 10^{-3}$ 

# Benefits of your mini'app'les membership include:

### A one year subscription to our monthly Newsletter

### A free account on the mini'app'les BBS (45 minutes/day)

Communicate with other mini'app'les members plus get up to date information on mini'app'les events and meetings. Get assistance from other members. Download freeware and shareware.

# Eligibility for frequent drawings of free equipment, software, and books. Just a few of the many items given away free in the last year included: Connectix QuickCam,

Microsoft Encarta, Books from Peachpit Press and MacMillan, RamDoubler, SpeedDoubler, Lind PowerBook battery Conditioners and Rechargers, Microsoft Art Gallery, and Apple System 7.5 software.

### Discounts on book orders

 $\mathcal{N}$  ,  $\mathcal{N}$ 

40% off Peachpit Press, 30% off MacMillan family of book companies (Hayden, Adobe Press, Que, Sams, Brady, NRP, and Alpha)

### Periodic special User Group discount offers on equipment and software.

In the past year, Apple, Hayes, Broderbund, and APC Power Protection (Business Security Products), among others, have offered mini'app'les members significant discounts.

### Plus, you're supporting all of mini'app'les' special interest group (SIG) meetings that you can attend each month.

# It's easy to recoup your cost of membership with the above benefits.

And a one year membership still costs only \$25.

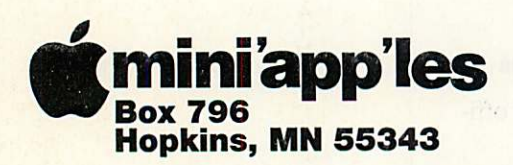

ADDRESS CORRECTION REQUESTED

Non-Profit Org. U.S. Postage PAID St. Paul, MN Permit 2537

mini apples membership card

<u> 1965 - Andrew Marie II, maria et al. 19</u>

EXPIRES: 99-12 \D# 160

DAN B BUCHLER 2601 WOODS TRL BURNSVILLE MN 55337 ' N